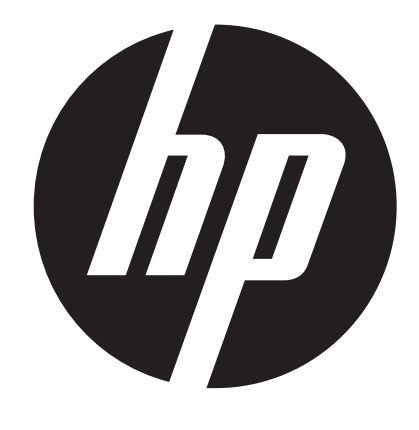

**t450** 

Câmara Digital Video Manual do Usuário

## **Leia-o antes de utilizar a câmara de vídeo**

### **INSTRUÇÕES SOBRE SEGURANÇA**

- • Não derrube, perfure ou desmonte o equipamento.
- • Utilize este equipamento com cuidado. Um manuseio bruto pode danificar os componentes internos.
- Não exponha o equipamento a altas temperaturas. Evite o contacto com a água.
- • Tenha em atenção que a estrutura deste equipamento pode ficar quente após funcionar por um longo período de tempo.
- • Teste o funcionamento correcto antes de utilizar o equipamento.
- • Utilize apenas os acessórios fornecidos pelo fabricante.
- • Utilize apenas o tipo de bateria que vem com o seu equipamento.
- • Remova a bateria se o equipamento não for utilizado por longos períodos.

#### **Informação sobre o produto**

- • Os desenhos e especificações do equipamento estão sujeitos a alterações sem aviso prévio. Isto inclui especificações primárias do produto, software e este manual do utilizador.
- • Este manual do utilizador é um guia de referência geral.
- • As ilustrações deste manual podem não ser as mesmas que no desenho real do seu equipamento, incluindo aquelas que pode ver.

# **Índice**

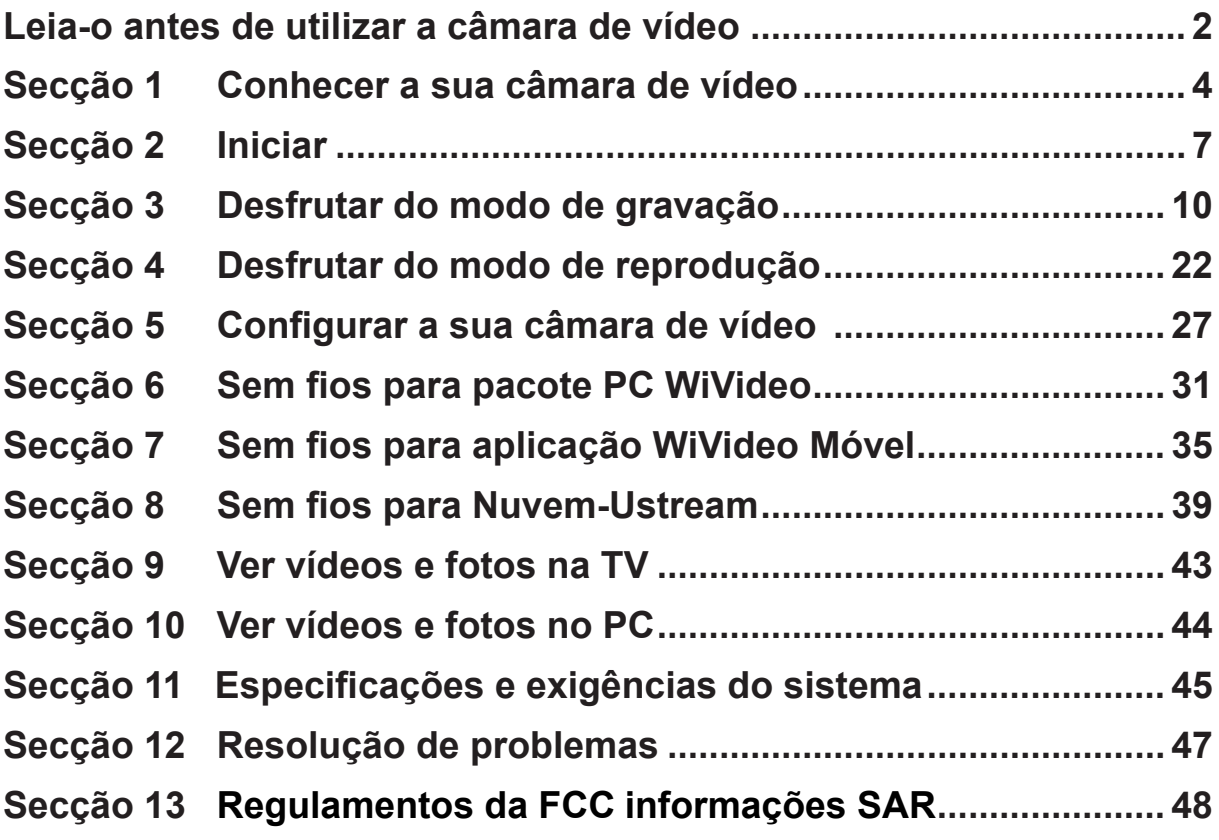

## **Secção 1 Conhecer a sua câmara de vídeo**

### **Visão geral**

- ◆ Esta câmara de vídeo equipada com um sensor de 5 Mega Pixel pode capturar vídeos com formato H.264. A tecnologia H.264 permite-lhe a gravação extensa de vídeo com menos memória. Também pode fornecer imagens de alta qualidade com até 16 mega-pixels ininterruptamente. Com um monitor LCD a cores, poderá ver e examinar facilmente vídeos e fotos.
- ◆ O painel digital LCD de 3" é uma plataforma ideal para operar o seu equipamento. As opções do menu são acessíveis com as pontas dos seus dedos. Com o painel digital, pode seleccionar as opções directa e rapidamente.
- A câmara de vídeo também apresenta gravação de vídeo numa resolução HD de 1920x1080. Pode conectá-la a uma HDTV através de um cabo HDMI e reproduzir facilmente vídeos gravados em alta definição em HDTV de ecrã largo.
- Além disso, a câmera está equipada com módulo Sem fios e aplicação exclusiva. Pode realizar transmissões em directo da câmara na página Web Ustream via Sem fios. A sua família e amigos podem assistir as transmissões de vídeo em directo da câmara nos seus smart phones, tablets ou computadores.
- Um zoom óptico de 10X ajuda-o a controlar toda a foto e vídeo que fizer. As variadas opções de efeito, tais como pré-gravação, lapso de tempo e câmara lenta tornam a gravação mais atraente.
- A memória integrada permite-lhe tirar fotos e gravar vídeos sem um cartão de memória. A ranhura do cartão de memória permite aos utilizadores aumentar a capacidade de armazenamento.
- ◆ O suporte roscado na extremidade frontal da lente permite a montagem de lente/filtro desmontável para gravações avançadas, tais como uma lente auxiliar de ângulo amplo para oferecer uma melhor cena com ângulo amplo, uma lente macro para capturar fotos em close-up ou outros filtros de efeitos especiais para determinados fins.
- Além disso, o equipamento tem uma funcionalidade de carregamento avançada. Com a exclusiva aplicação Internet Direct integrada, pode carregar os vídeos capturados pelo equipamento para a

página Web com mais eficácia .

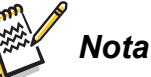

- *• Uma parte da memória integrada é usada para o código do firmware e software da câmara.*
- *• Instale a aplicação ArcSoft MediaImpression fornecida, para ver correctamente os vídeos no computador.*
- *• Para o Sem fios funcionar correctamente, certifique-se que o programa WiVideo integrado (apenas para Windows®) está instalado e o módulo LAN wireless do seu computador está activado.*

### **Acessórios padrão**

Abra a embalagem e certifique-se que todos os acessórios padrão listados abaixo estão presentes:

- Mini cabo USB
- • Cabo HDMI
- • Adaptador
- • Bateria de ião de lítio recarregável
- • Guia rápido
- • CD-ROM (software, manual do utilizador)
- • Saco de tecido
- 4 • Conjunto de tampa da lente (tampa da lente e alça)

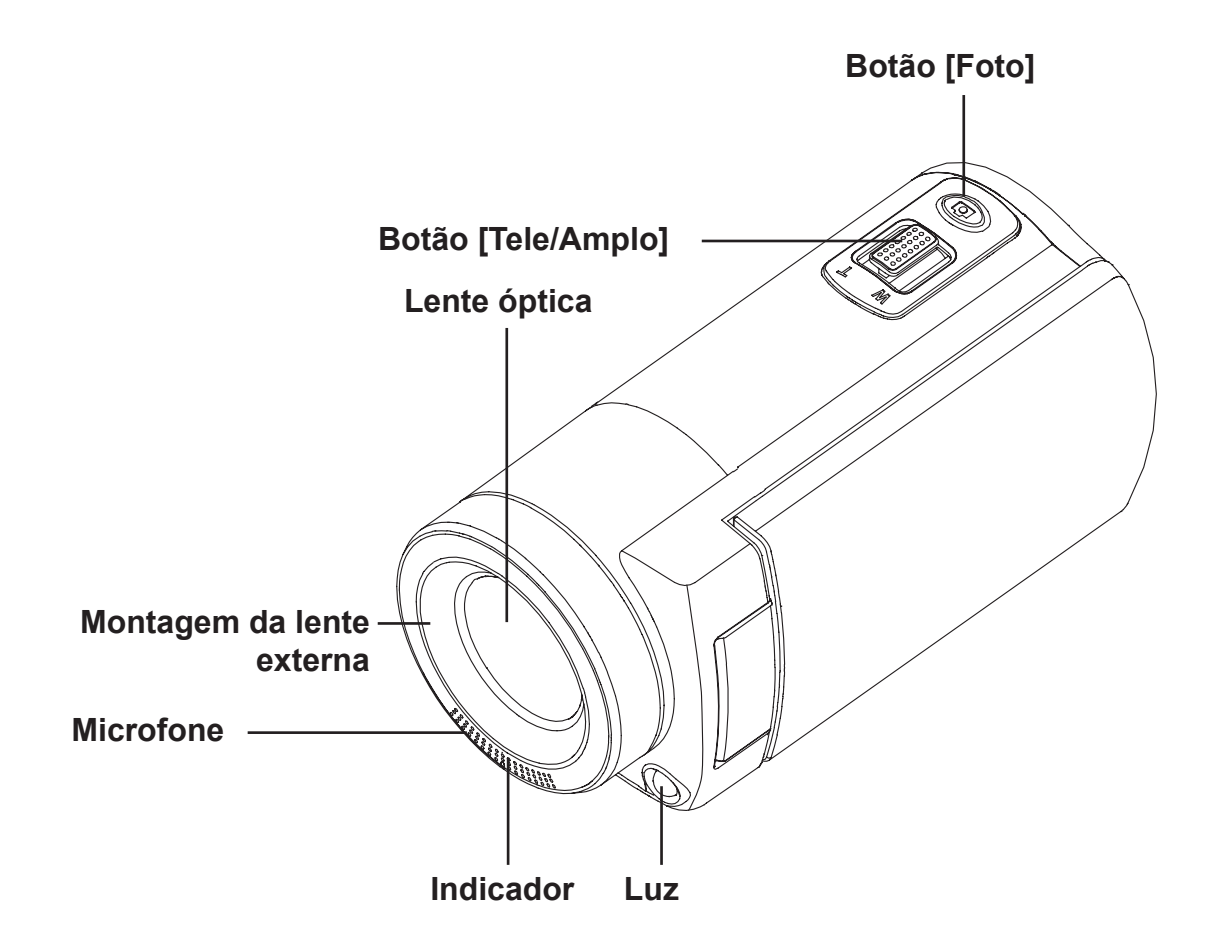

**Vista inferior**

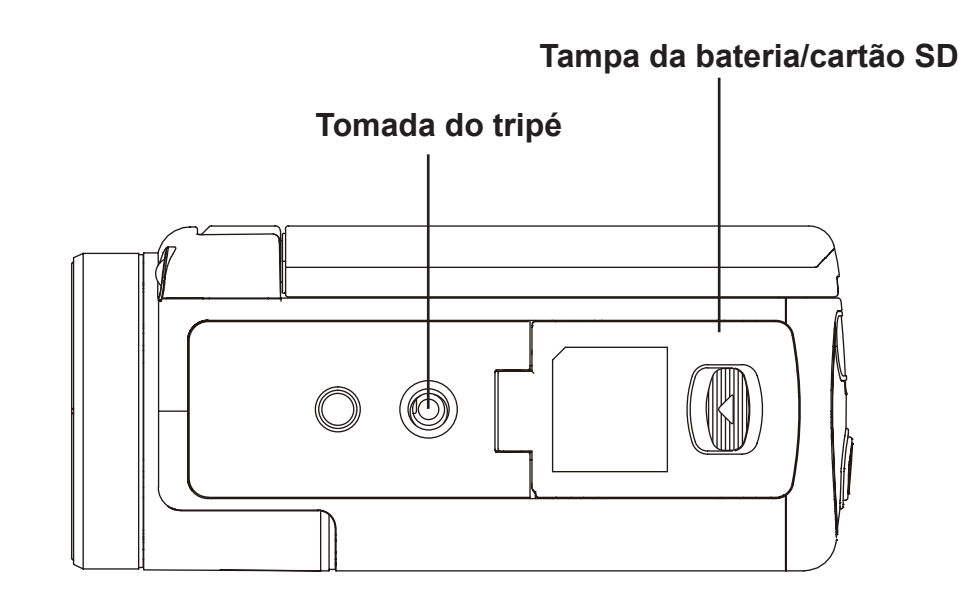

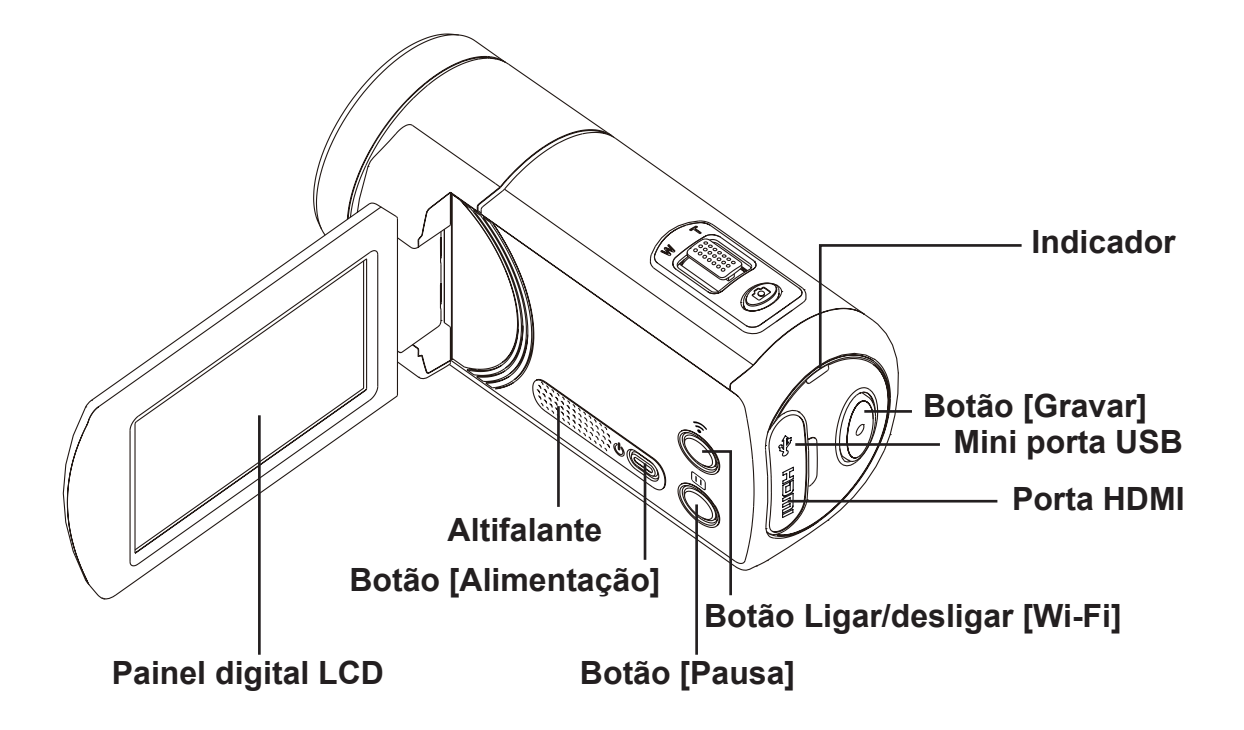

### **Carregar a bateria**

Antes de utilizar o equipamento, tem que carregar a bateria recarregável de ião de lítio fornecida.

- 1. Deslize o trinco e abra a tampa do compartimento da bateria.
- 2. Introduza a bateria de acordo com as marcas correctas da polaridade (+ ou -).
- 3. Feche a tampa da bateria com firmeza.

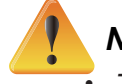

#### *Nota*

*• Tipos diferentes de bateria e temperaturas ambientes podem afectar o desempenho da bateria.*

- *• Nunca exponha a bateria a um aparelho de aquecimento (por ex: forno de microondas) e jamais tente eliminar a bateria queimando-a ou atirando-a ao fogo. O calor pode fazer explodir a bateria e/ou liberar líquidos cáusticos, ambos os quais podem causar possíveis ferimentos graves.*
- *• Deslige e deixe de usar a bateria se observar qualquer condição de calor excessivo na mesma.*

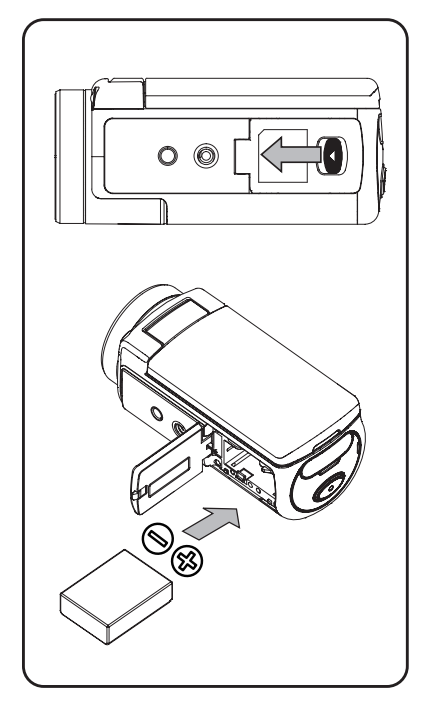

### **Carregar a sua bateria**

Carregue totalmente a bateria antes da primeira utilização. Deve usar o carregador de corrente CA ou o cabo USB fornecidos. Uma luz a piscar indicará o carregamento activo e uma luz fixa que o carregamento está completo. No modo de carregamento do adaptador, o tempo de carregamento é de cerca de 4-5 horas e a luz apagar-se-á automaticamente após 3~5 minutos. (O tempo de carregamento real pode variar. Dependerá das condições da bateria)

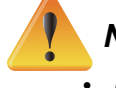

#### *Nota*

- *• Nunca carregue a bateria por outro método que não o indicado. Caso contrário, há possibilidade da ocorrência de fogo ou explosão.*
- *• Utilize o adaptador de CA fornecido apenas com a voltagem eléctrica indicada.*
- *• A utilização de outra voltagem eléctrica pode causar choque eléctrico.*
- *• Certifique-se que a tomada de corrente em que está ligar o adaptador é de fácil acesso. Ao desligar a alimentação eléctrica do equipamento, certifique-se de também desligar a ficha do cabo de alimentação da tomada de parede.*
- • Se a ligação Sem fios estiver activada, o equipamento continuará a funcionar até esgotar a alimentação eléctrica.

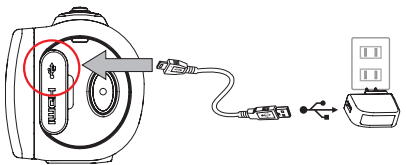

Modo de carregamento do adaptador

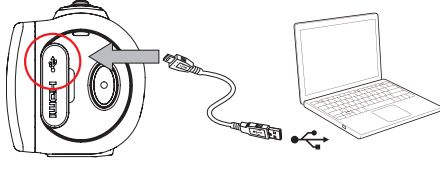

Modo de carregamento do USB do PC

### **Introduzir e remover um cartão SD (opcional)**

A câmara de vídeo vem com uma memória interna que permite-lhe memorizar fotos e vídeos. Pode expandir a capacidade da memória usando um cartão de memória SD.

- 1. Introduza o cartão de memória na ranhura até que se encaixe correctamente. Consulte a figura para referência.
- 2. Para remover um cartão SD instalado, pressione o cartão para soltá-lo.
- 3. Quando cartão desprender, remova-o delicadamente da sua ranhura.
- 4. Capacidade recomendada da memória: 1GB ou superior.

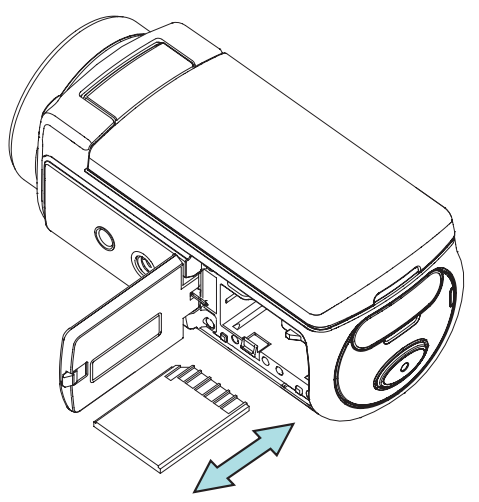

### *Nota*

- *• Ao colocar um cartão de memória, os vídeos/fotos são guardados no cartão e não na memória integrada.*
- *• Protecção de dados no cartão SD: O cartão SD é apenas de leitura quando está bloqueado. Não se pode gravar qualquer foto ou vídeo quando o cartão SD está bloqueado. Certifique-se que o bloqueio está na posição de autorização de leitura antes de gravar qualquer media.*

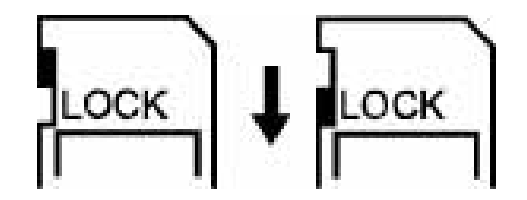

### **Ligar a câmara de vídeo**

- Para ligar o equipamento:
	- 1. Rode o painel LCD; o equipamento ligará automaticamente.
	- 2. Or press the [ Power Button ] for one second to turn it on.
	- 3. Após aguardar por 3 minutos, o equipamento desligar-se-á automaticamente.

#### **Realizar a configuração inicial da data e hora**

• O ecrã de definição da hora aparece para lhe permitir configurar a data e a hora:

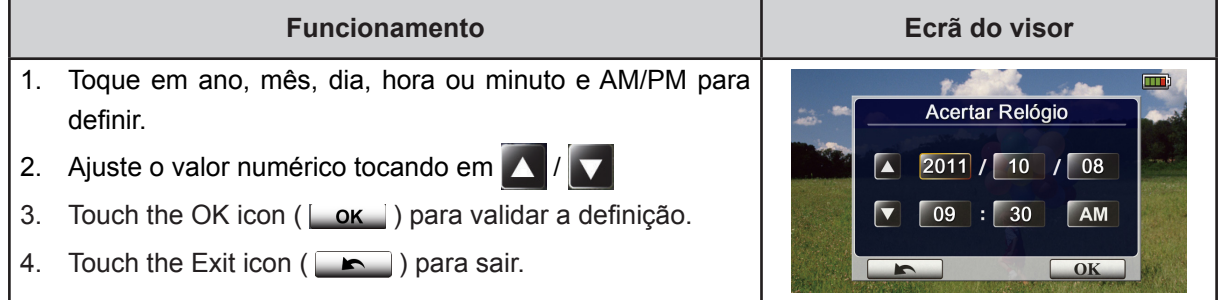

#### **Iniciar**

- Para gravar um vídeo: Prima o [ Video Button (o) ] (Botão Vídeo) para gravar vídeo. Para parar a gravação, pressione-o novamente.
- • Para pausar a gravação: Prima o [ Pause Button ] (Botão Pausa) para pausar a gravação. Para continuar a gravação, pressione-o novamente.
- Para tirar uma foto: Prima o [ Photo Button  $\circled{2}$  ] (Botão Foto) pela metade, até que a moldura de focagem passe de branco para verde. Depois, pressione-o completamente para tirar a foto.

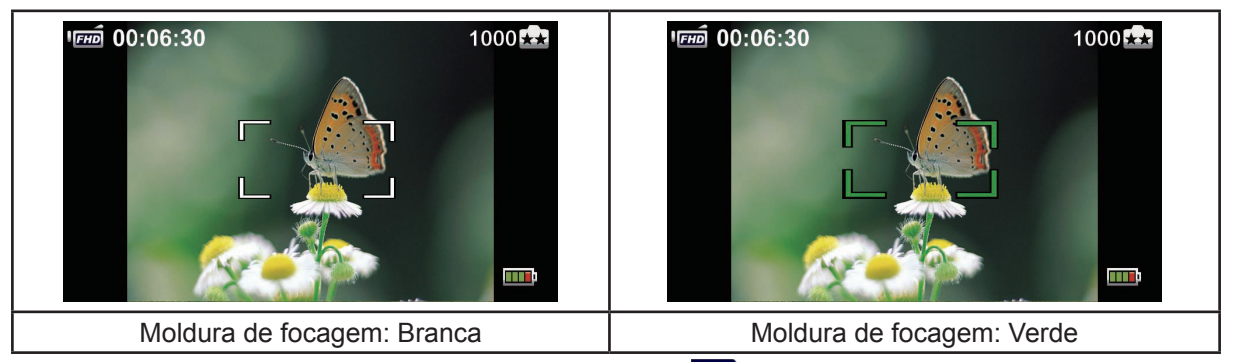

Para ver os videos e fotos armazenados: Toque em  $\Box$  no ecrã para comutar para o modo de reprodução .

### **Desligar a câmara de vídeo**

• Para desligar o equipamento: Pode premir o [ Power Button  $\circ$   $\circ$  ] (Botão Power) por um segundo ou pode regressar o painel LCD à sua posição original.

# **Secção 3 Desfrutar do modo de gravação**

## **Função do Botão**

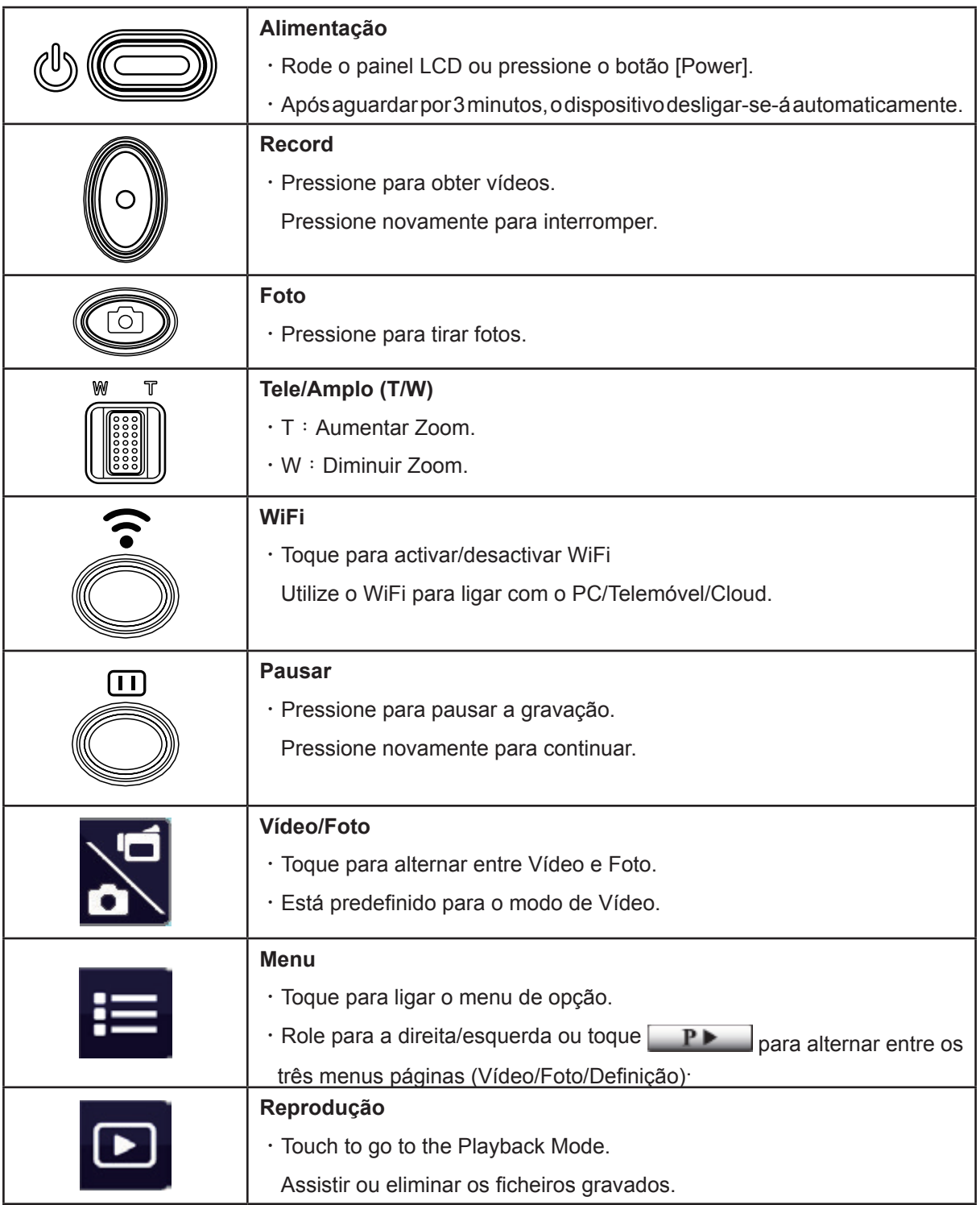

### **Informação sobre o monitor LCD**

Os indicadores exibidos abaixo podem aparecer no LCD:

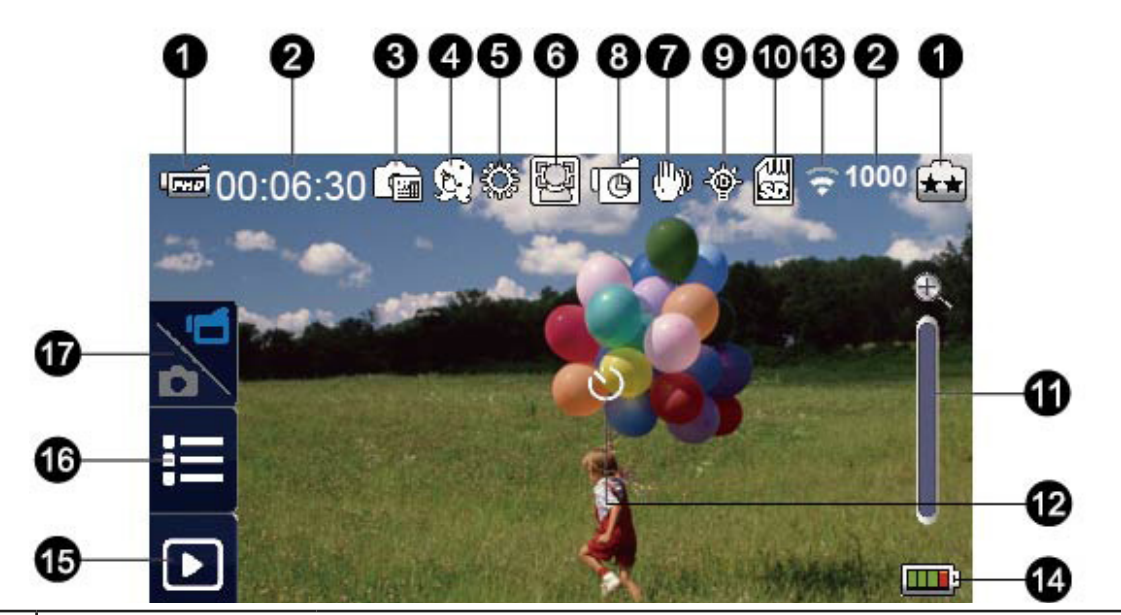

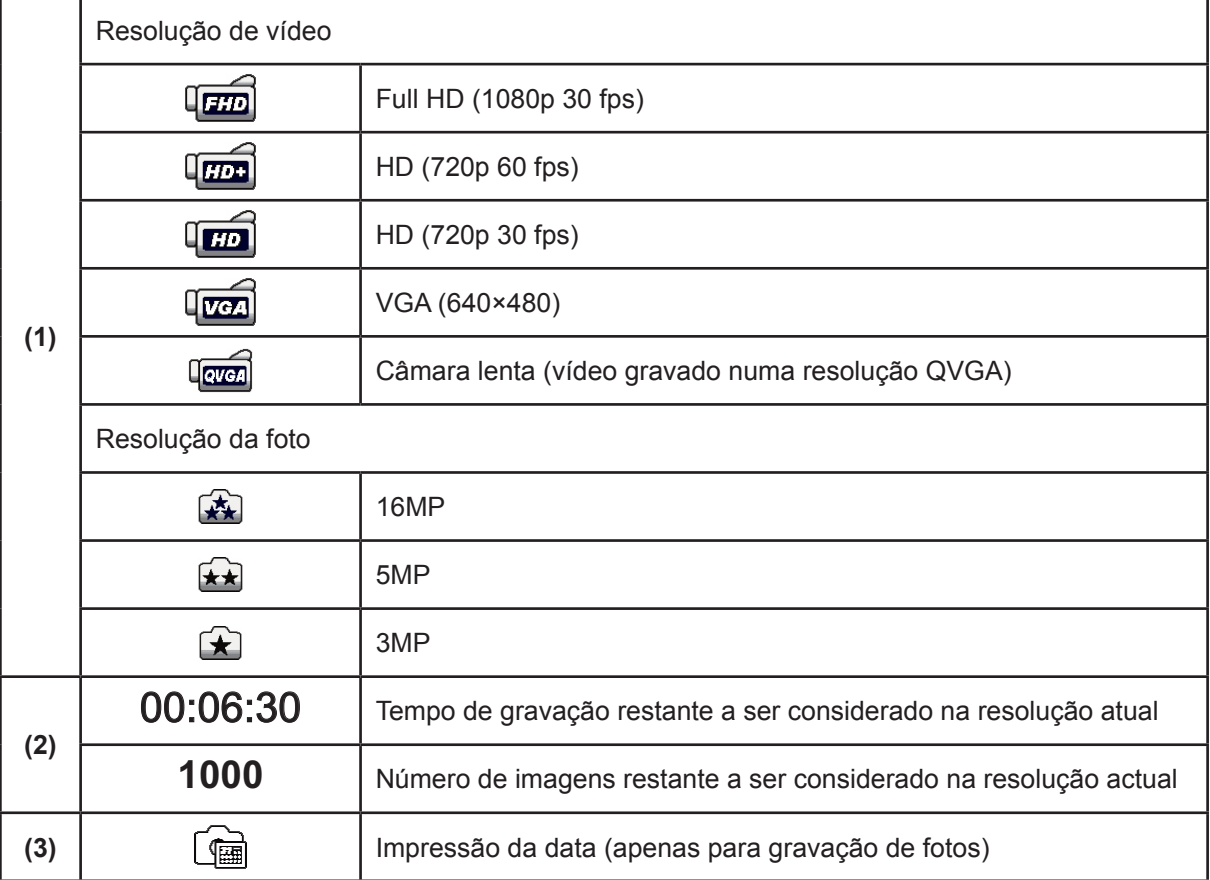

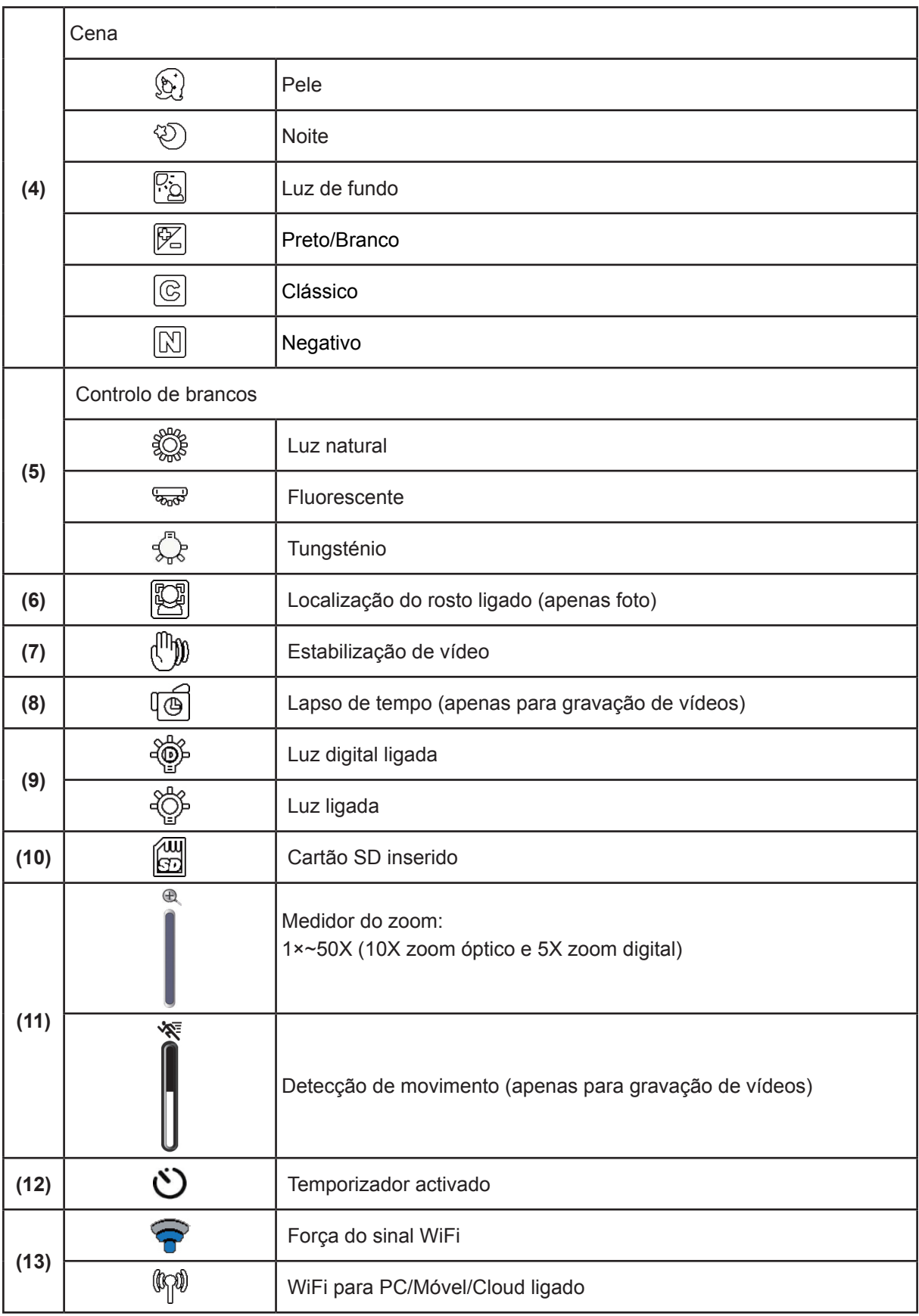

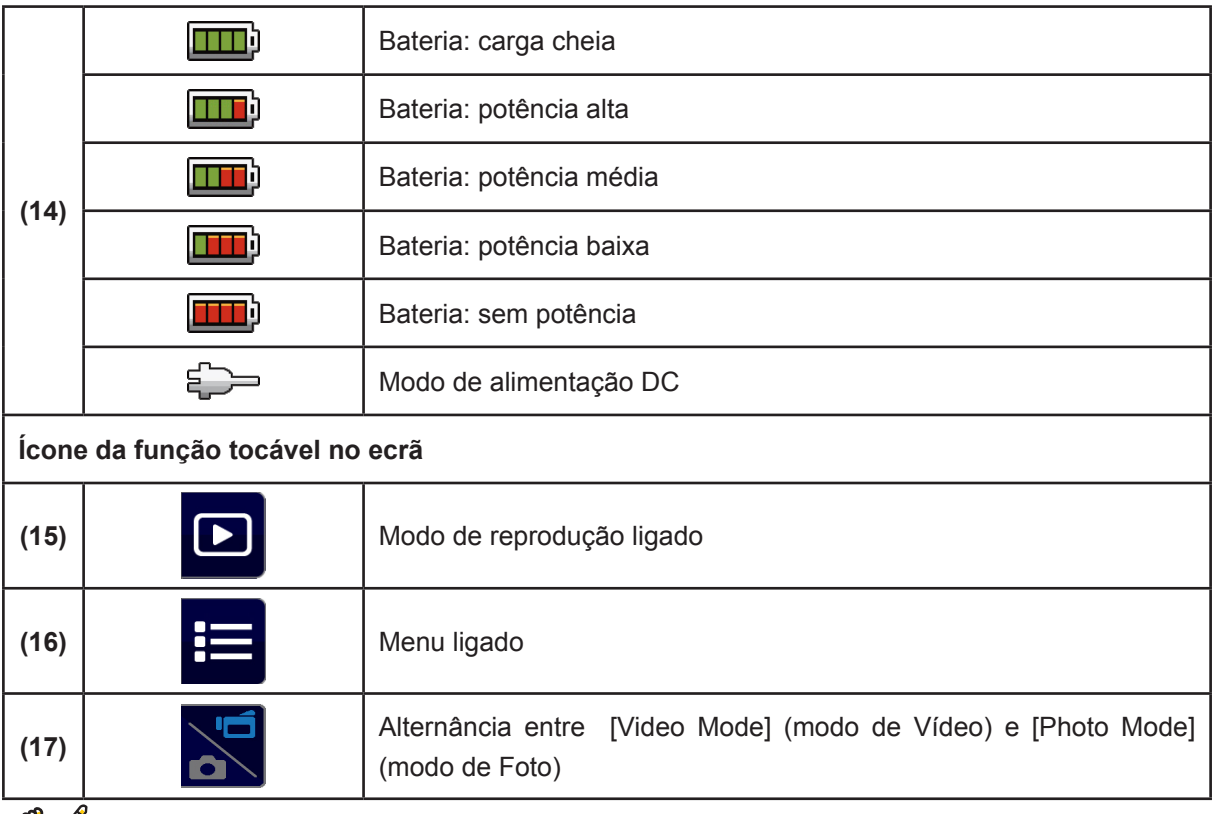

#### *Nota*

- *• Bata de leve no ecrã para fechar a barra da função tocável. Bata novamente para exibir a barra.*
- *• As funções de lapso de tempo e câmara lenta não podem ser usadas simultaneamente.. (Uma vez que a função Lapso de tempo seja ligada, a de Câmara lenta será desligada ou vice-versa).*
- *• As funções de lapso de Deteção de movimento, Câmara lenta e Lapso de tempo não podem ser usadas simultaneamente. (Uma vez que a função Detecção de movimento seja ligada, a de Câmara lenta e Lapso de tempo será desligada).*
- *• As funções de Detecção de movimento e Zoom não podem ser usadas simultaneamente.*
- *• As funções Deteção de movimento, Lapso de tempo, Câmara lenta e Pausa não podem ser usadas simultaneamente.*
- *• No modo de carregamento em CA, pode ligar o equipamento e ele irá mudar para o modo de alimentação em DC. No modo de alimentação em DC, o equipamento é carregado por menos corrente eléctrica.*
- · A força do sinal Sem fios indica a força da ligação entre o ponto de acesso e a sua câmara. *Alguns pontos de acesso não lhe permitem ligar à rede. Algumas redes exigem autenticação do provedor do serviço de rede (NSP). Siga a instrução no ecrã ou contacte o provedor do serviço de rede.*

#### **Gravação de vídeo**

- Press the [ Video Button  $\llbracket \circ \rrbracket$ ] to start recording. When a video is being recorded, a time indicator will display on the LCD monitor ( 00:06:30). Para parar a gravação, pressione-o novamente.
- To pause recording, press the [ Pause Button | ]. (Botão Pausa). Para continuar a gravação, pressione-o novamente.
- $\cdot$  Touch  $\Box$  on the screen to view the recorded video
- • Estão disponíveis quatro definições de resolução:

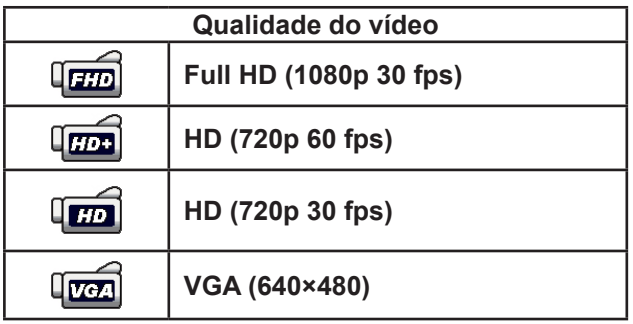

#### *Nota*

- *• A resolução da imagem capturada durante a gravação de vídeo é a mesma que na resolução de vídeo.*
- *• Quando a função de câmara lenta é activada, a resolução de vídeo é QVGA e o ângulo de visão torna-se mais pequeno.*

#### **Captura de fotos**

- Press the [ Photo Button ( $\textcircled{3}$ )] (Botão Foto) pela metade, até que a moldura de focagem passe de branco para verde. Depois, pressione-o completamente para tirar a foto.
- $\cdot$  Toque  $\boxed{\bullet}$  no ecrã para ver o a foto.
- • Estão disponíveis três definições de resolução:

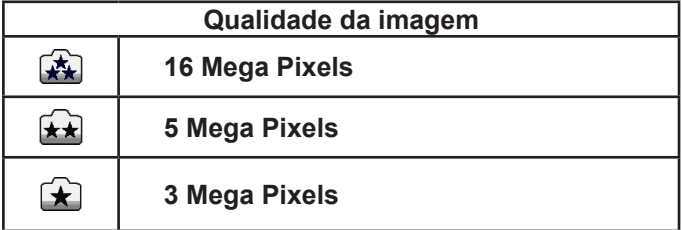

#### **Usar a função Zoom**

- • O zoom aumenta as imagens ao gravar vídeos ou tirar fotos.
	- 1. Para aumentar/diminuir o zoom, pressione o botão Tele/Amplo . O equipamento aumenta o zoom primeiro através do zoom óptico. Quando o factor de zoom óptico estiver no máximo, o zoom é temporariamente interrompido. Pressione e mantenha premido o [ Tele Button ] o (botão Tele) (T) novamente quando quiser aumentar a zoom além do limite do zoom óptico. O zoom digital é activado e o zoom continua.
- 2. Pode ser definido a partir de 1X a 50X (10X zoom óptico e 5X zoom digital).

### **Utilizar ligação Sem fios**

- Para ligar entre o equipamento e o PC/Móvel/Cloud sem fios.
- • To start the connection of Sem fios.
- Pressione o [ WiFi $\bigcirc$  ].
- • Pode-se selecionar três tipos de ligação: WiFi para Móvel/WiFi para PC/WiFi para Cloud.

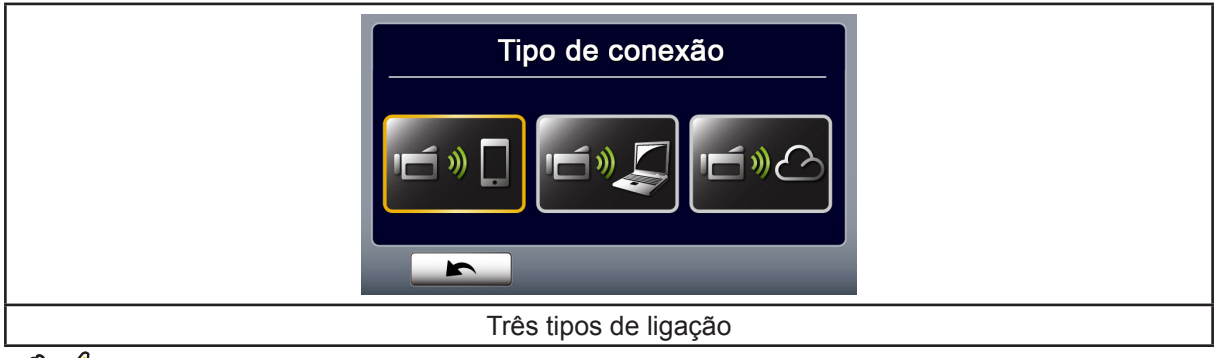

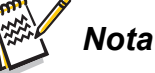

Para detalhes, consulte as secções 6, 7 e 8.

### **Opções para o menu Gravar**

Fluxo do menu

- 1. Toque em  $\equiv$  no ecrã para abrir o menu.
- 2. Role para a esquerda/direita ou toque  $\Box P$  no ecrã do menu para mudar as páginas.

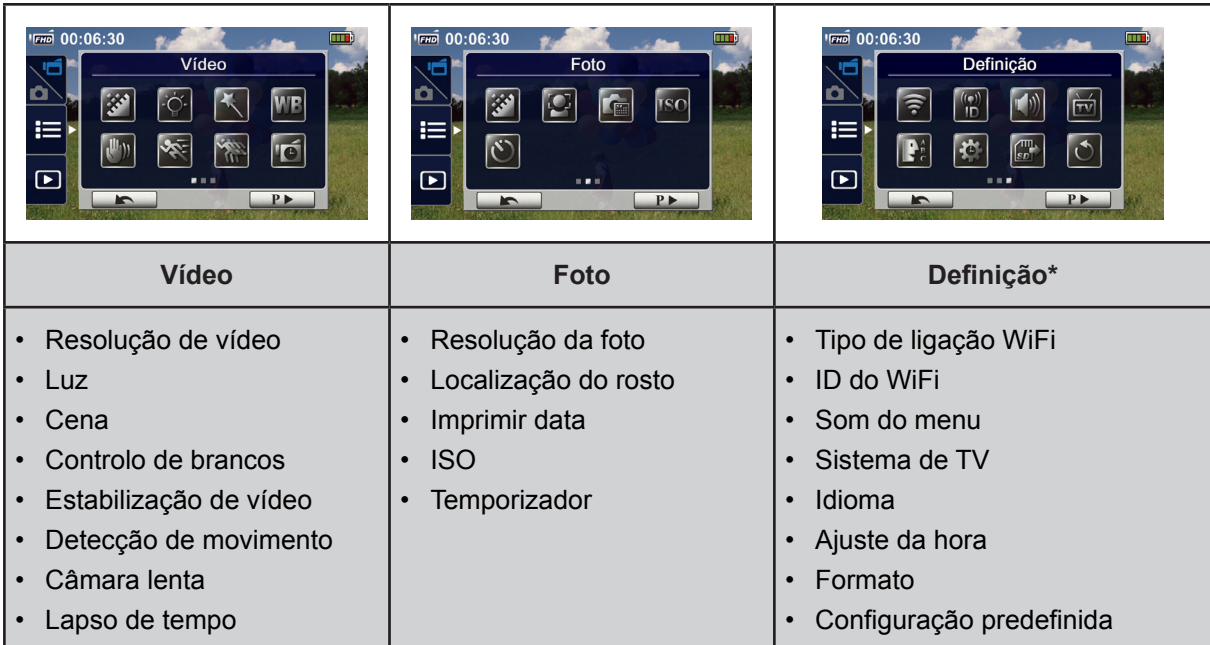

*\* Consulte a secção 5 para informações detalhadas sobre [Setting] (Definição).*

### **Menu do vídeo**

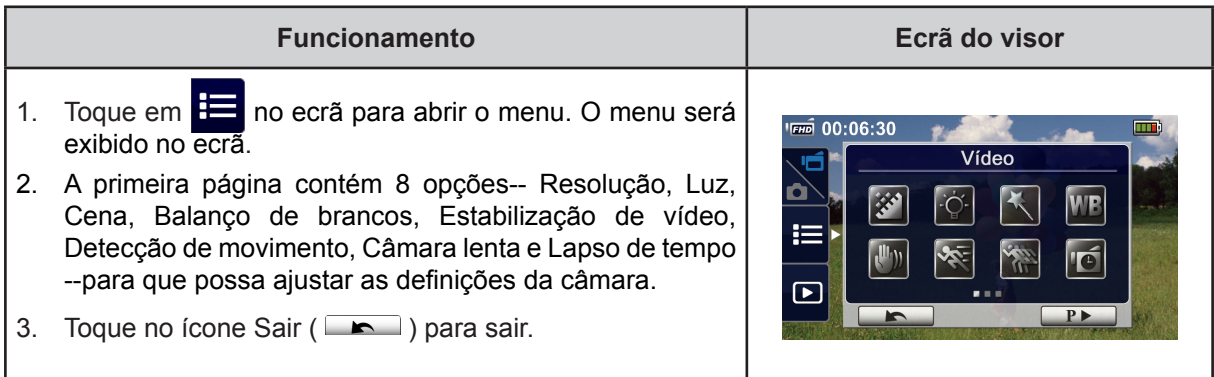

#### **Resolução de vídeo**  ※

Four resolution settings are available.

- **• Full HD (1080p 30):**Grave vídeos na resolução 1920×1080p 30 fps.
- **• HD+ (720p 60):**Grave vídeos na resolução 1280×720p 60 fps.
- **• HD (720p 30):**Grave vídeos na resolução 1280×720p 30 fps.
- **• VGA (640×480):** Grave vídeos na resolução 640×480p 30 fps.

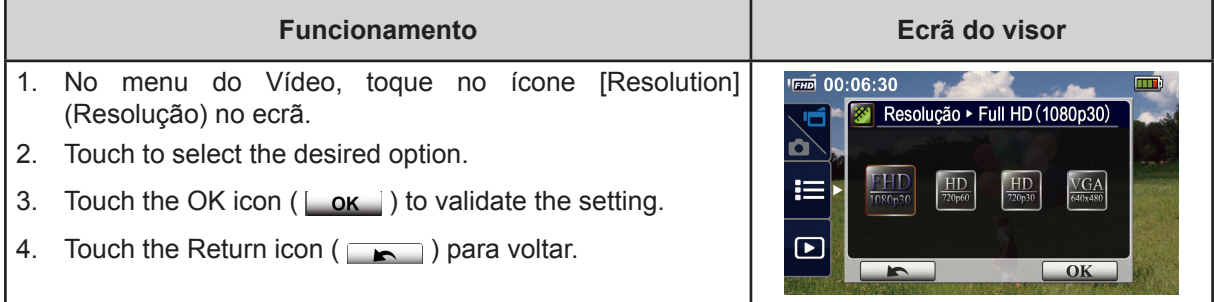

## *Nota*

*• O tempo restante variará de acordo com a opção que fizer.*

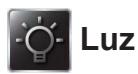

Three light settings are available.

- **• Light ON(Luz LIGADA):** A luz será ligada.
- **• Digital Light (Luz digital):** Para estender a gama dinâmica para a luz de fundo e sentido de contraste alto, para que os objectos fiquem mais brilhantes e mais claros.
- **• Light OFF (Luz DESLIGADA):** A luz é desligada.

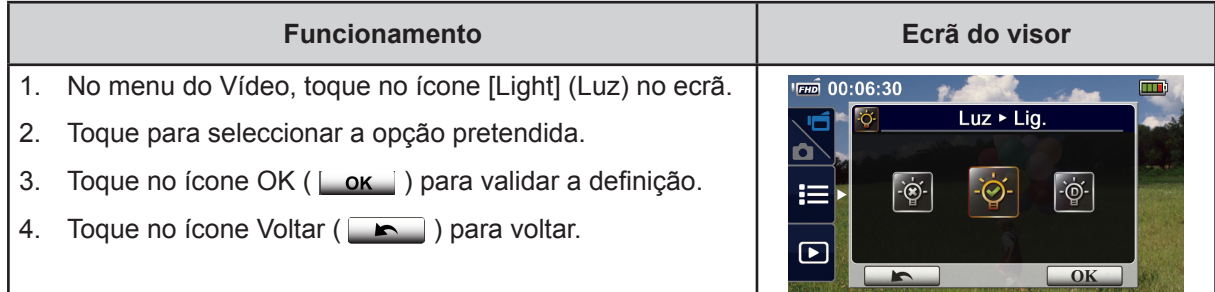

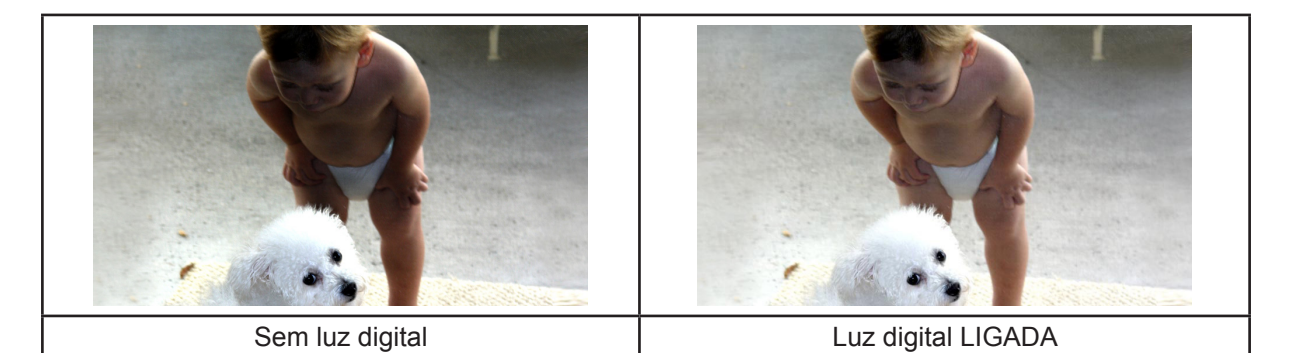

# **Cena**

Pode seleccionar o modo de acordo com as condições da cena.

- **• Automático:** Dispare sem qualquer efeito especial na imagem.
- **• Pele:** Dispare com um efeito que torna os tons de pele mais naturais.
- **• Noite:** Utilize o modo Noite para cenas noturnas ou em condições de pouca luz.
- **• Luz de fundo:** Pode disparar quando a luz brilhante está por detrás do objecto.
- **• Preto/Branco:** A imagem é convertida em preto e branco.
- **• Clássico:** A imagem é convertida para uma aparência de sépia.
- **• Negativo:** A imagem é convertida como o negativo da normal.

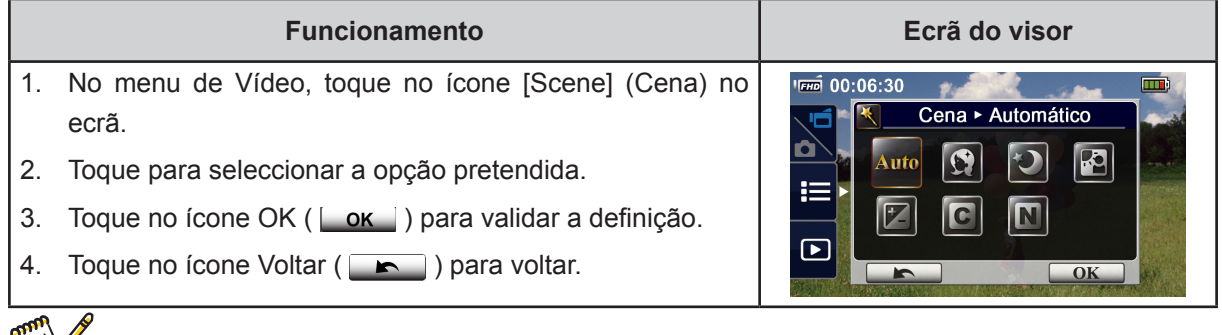

### *Nota*

*• Para evitar imagens desfocadas, coloque o equipamento sobre uma superfície estável e uniforme, ou usar ou tripé no modo Noite.*

### **Controlo de brancos**

O aparelho ajusta automaticamente o controlo de brancos das imagens. Estão disponíveis três definições de resolução.

- **• Automático:** O equipamento ajusta automaticamente o controlo de brancos.
- **• Luz natural:** Nos exteriores.
- **• Fluorescente:** Sob condições de luz fluorescente.
- **• Tungsténio:** Em ambientes com luz de tungsténio.

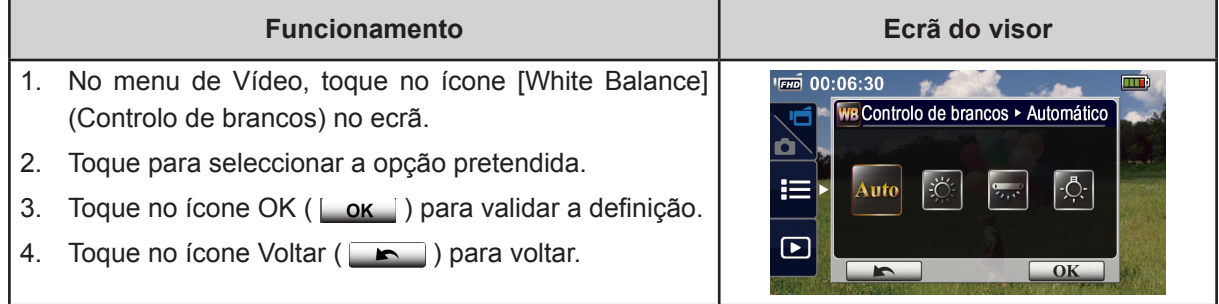

#### **Estabilização de vídeo**

Grave com um efeito para eliminar qualquer movimentação e aumentar a estabilidade da imagem digital.

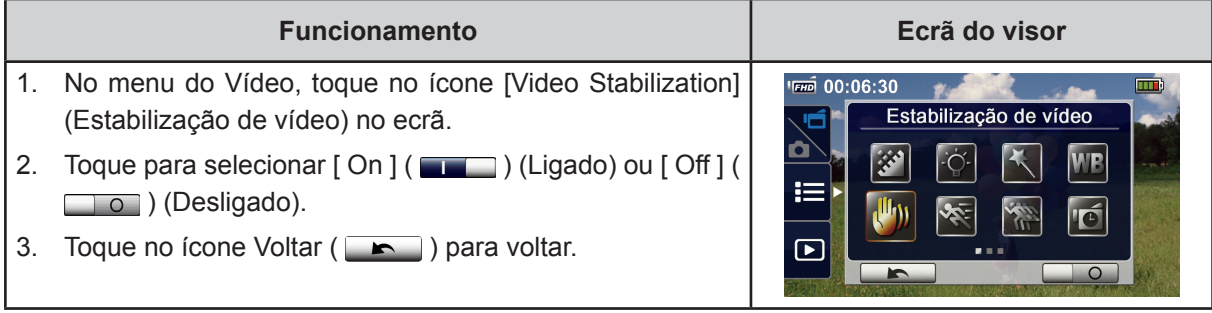

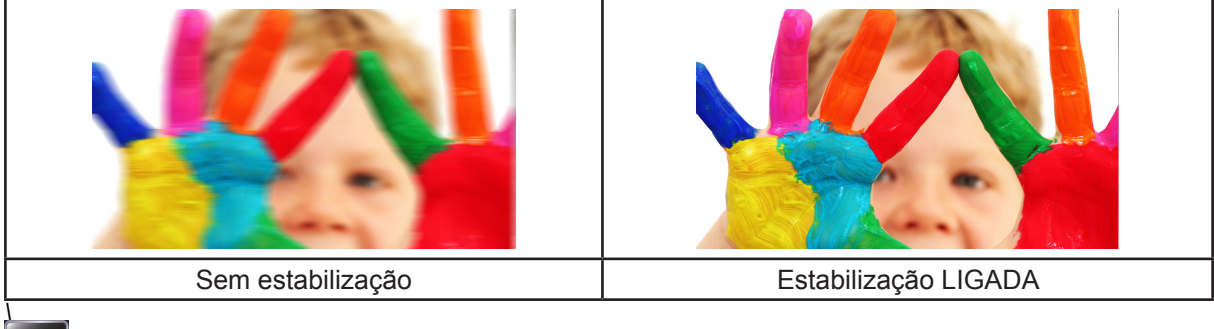

### **Detecção de movimento**

Grave vídeos automaticamente quando o equiopamento detecta um movimento.

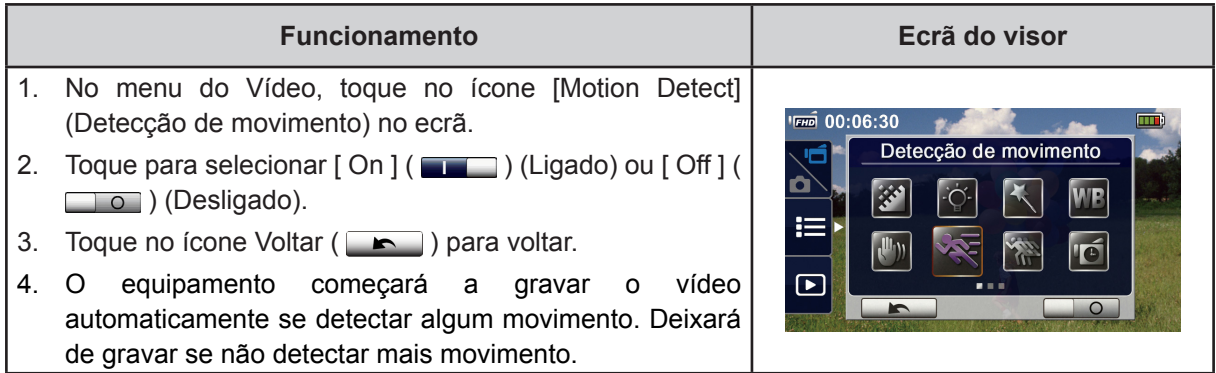

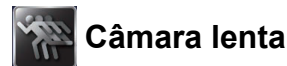

Grave vídeos com efeito de câmara lenta. Ao reproduzir o vídeo, o tempo de reprodução será mais longo que o tempo de gravação real. Em algumas ocasiões em que pode usar este efeito são as demonstrações técnicas de actividades desportivas de qualquer tipo, ou um momento crucial numa competição atlética.

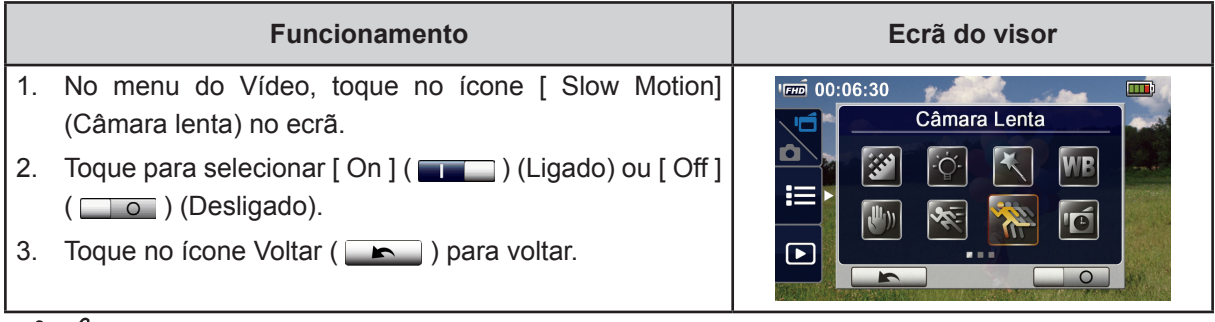

#### *Nota*

- *• Quando a função de câmara lenta está activada, o áudio não será gravado e o zoom digital ficará desactivado.*
- *• O ângulo de visão pode tornar-se menor quando a câmara lenta está activada.*
- *• Quando a função de câmara lenta é activada, a resolução de vídeo é QVGA.*

### **Lapso de tempo**

Grave imagens imóveis em intervalos específicos que pode definir e reproduzi-las num único ficheiro de vídeo. Este efeito é ideal para gravar figuras de nuvens, a germinação de sementes e o desabrochar das flores.

- **• Off:** Desactiva o lapso de tempo.
- **• 1 Segundo:** Grava um quadro por segundo.
- **• 3 Segundos:** Grava um quadro a cada 3 segundos.
- **• 5 Segundos:** Grava um quadro a cada 5 segundos.

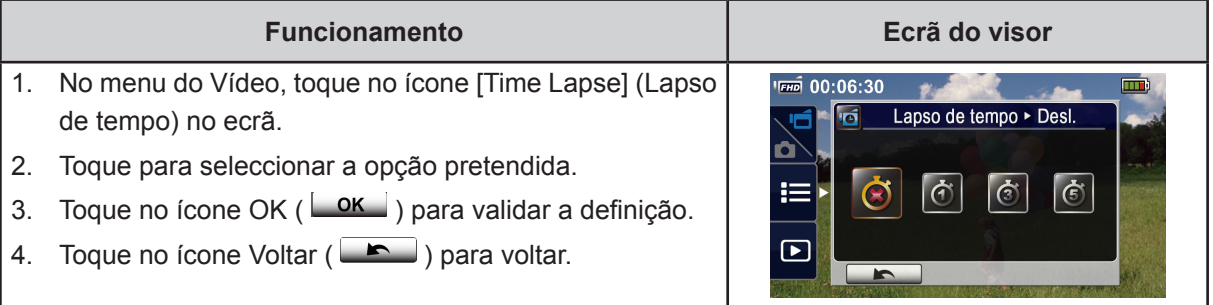

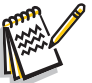

### *Nota*

*• A função Pausa não pode ser utilizada quando a função Lapso de tempo está activada.*

### **Menu do Foto**

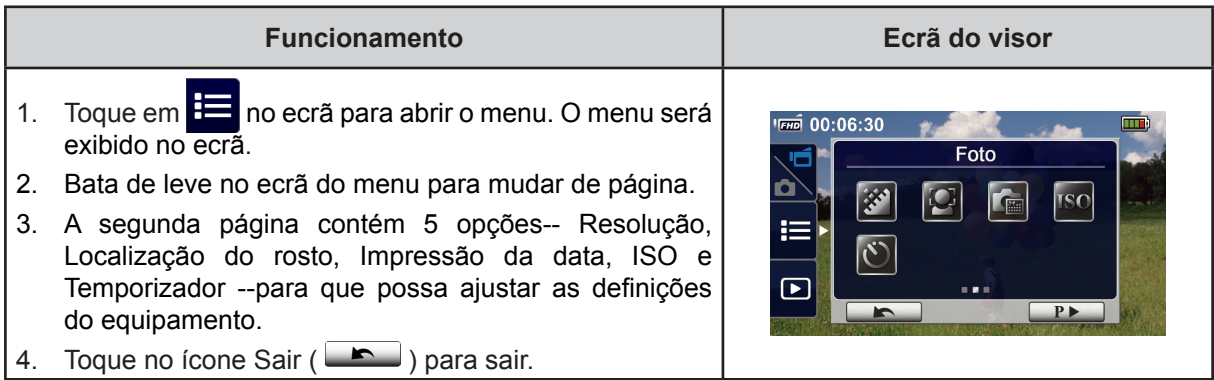

### **Resolução da foto**

Estão disponíveis três definições de resolução.

- **• 16MP:**Dispara fotos com a qualidade de 4608×3456, 16MP.
- **• 5MP:**Dispara fotos com a qualidade de 2592×1944, 5MP.
- **• 3MP:**Dispara fotos com a qualidade de 2048×1536, 3MP.

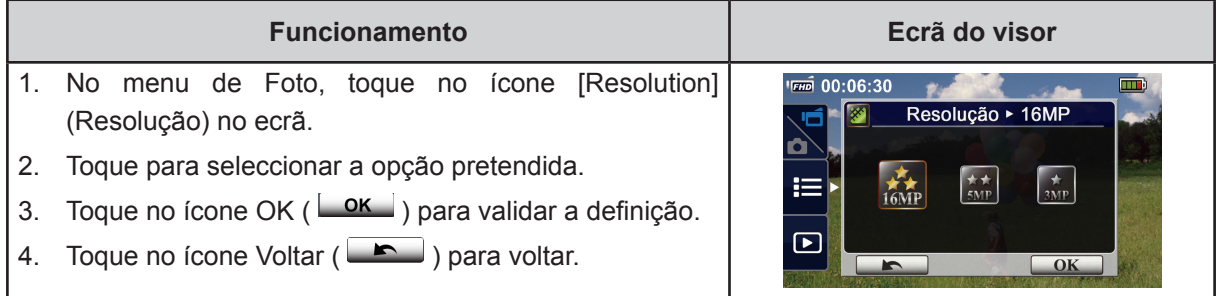

## **Localização do rosto**

Acâmara pode detectar o(s) rosto(o) humano e focalizar a(s) face(s) automaticamente. Esta função só pode operar com a captura de fotos. É sensacional para capturar belos retratos em ambientes com luz de fundo.

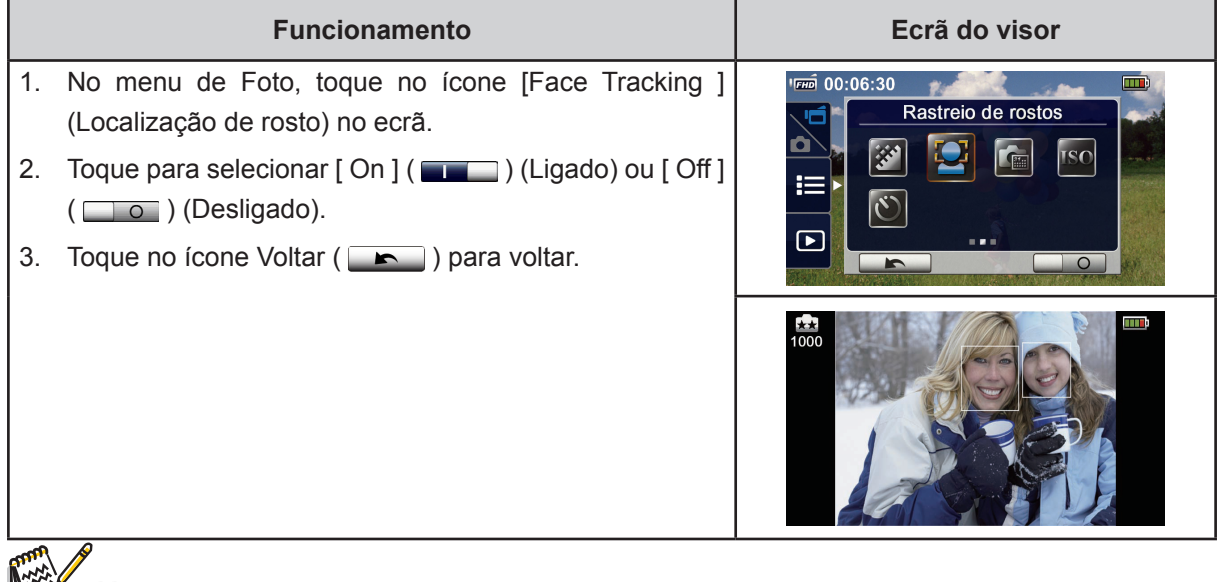

- *Nota*
- Quando a Localização de rosto estiver activada, a(s) moldura(s) de foco enquadrará a(s) face(s) humana. A(s) moldura(s) do foco aparecerá no LCD antes que o botão [Record] (Gravar) seja premido.

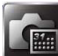

#### **Imprimir data**

Imprima a data e a hora no vídeo e na foto.

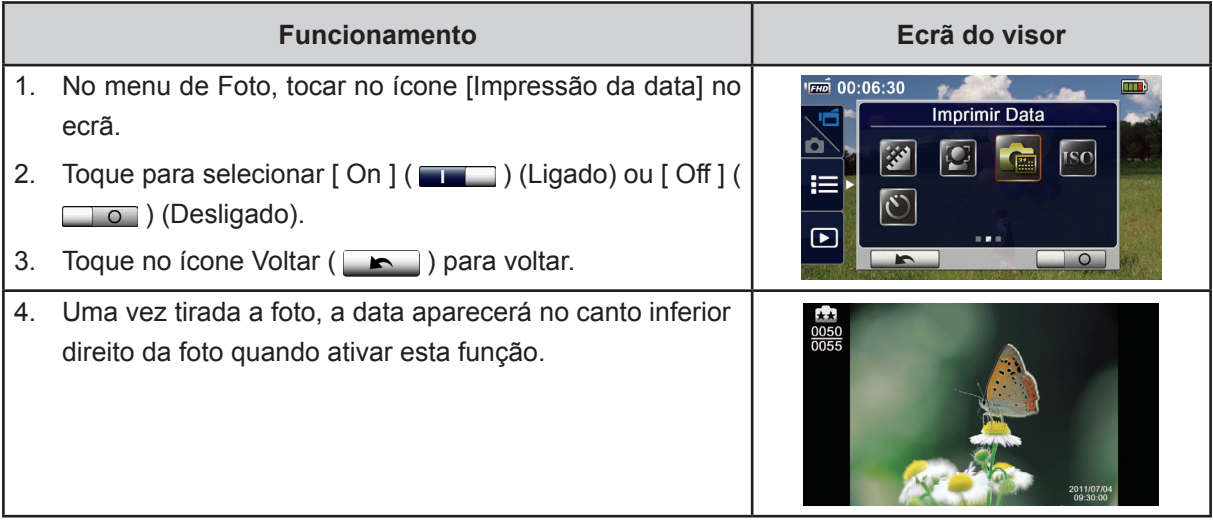

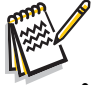

#### *Nota*

*• A função de impressão da data não pode ser usada no modo de gravação.*

# **ISO**

A câmara ajusta automaticamente a sensibilidade ISO das imagens. Estão disponíveis duas definições manuais da sensibilidade ISO (800/1600). Quanto maior o número, mais alta será a sensibilidade ISO. Seleccione a definição mais baixa para obter uma imagem mais estável. Seleccione a definição mais alta para tirar uma foto num local de muito pouca luz ou para fotografar um objecto a se movimentar em alta velocidade.

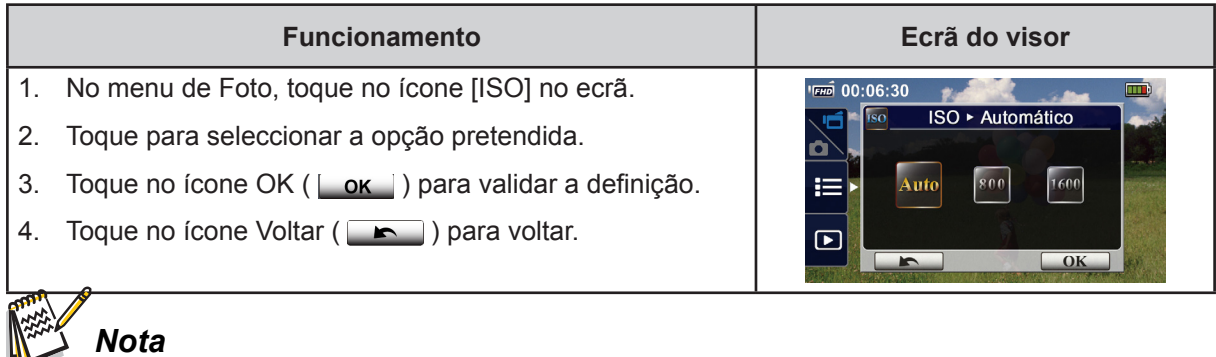

*• A imagem pode ficar indistinta ao selecionar um número maior.*

### **Temporizador**

O temporizador permiti-lhe tirar fotos com dez segundas de atraso. A luz LED na frente do equipamento também piscará. A velocidade com que a luz pisca aumentará imediatamente antes da foto ser tirada.

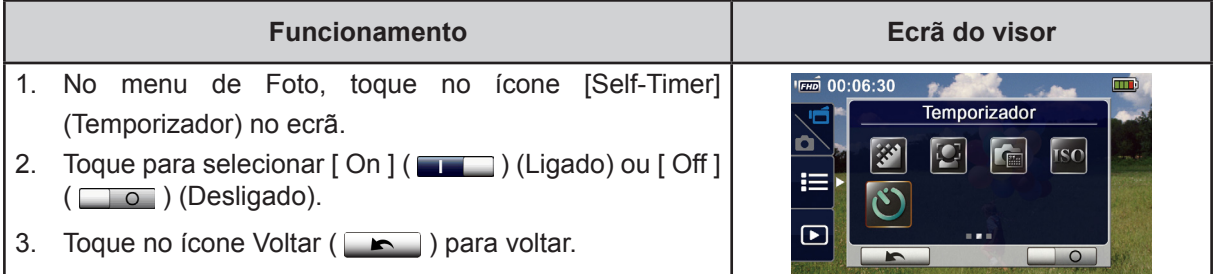

21

# **Secção 4 Desfrutar do modo de reprodução**

### **Operações para o modo de Reprodução**

O modo de Reprodução serve para visualizar ou gerir vídeos e fotos na memória integrada ou num cartão SD.

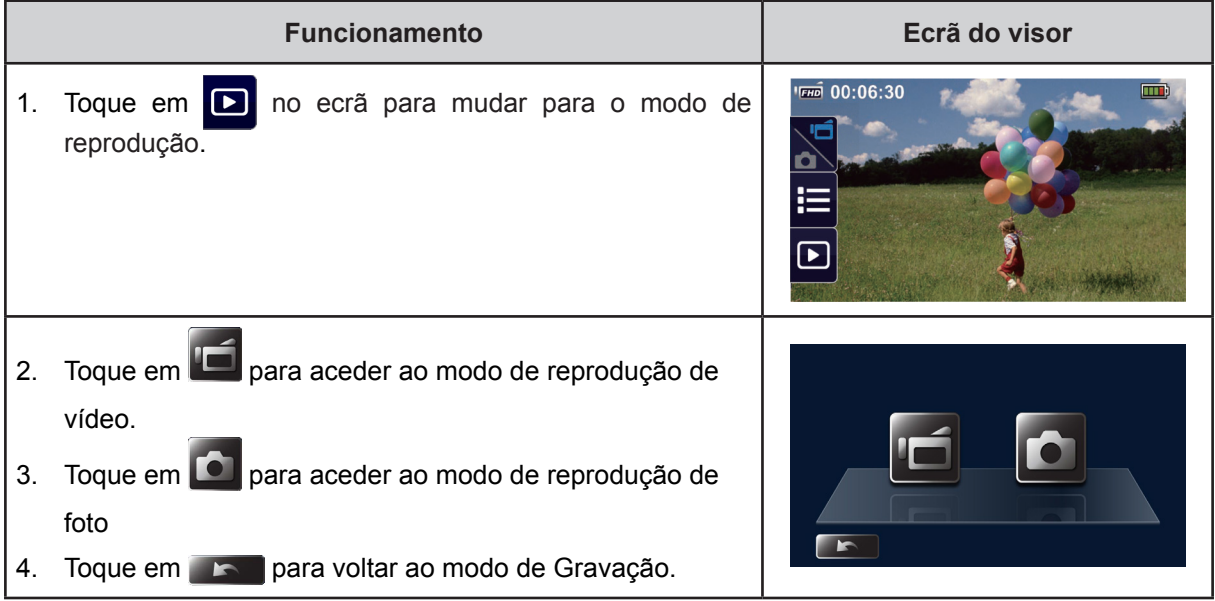

### **Função do Botão**

Os botões têm a seguinte função no modo de Reprodução.

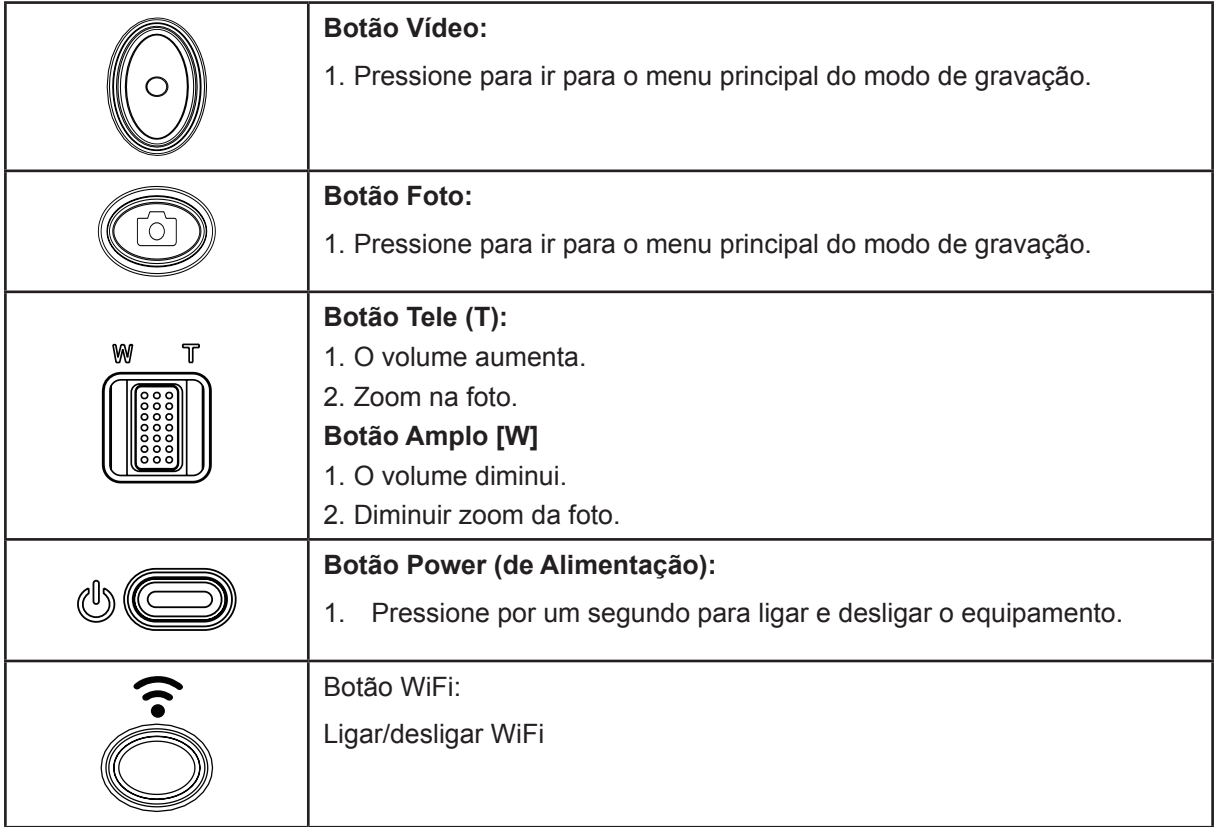

PT

## **Informação sobre o monitor LCD**

I

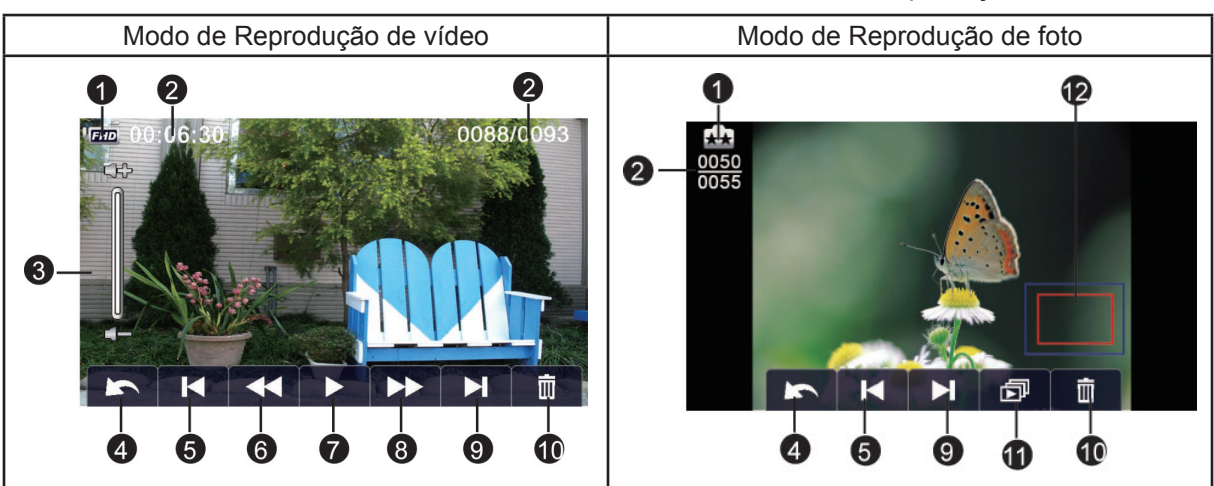

Os indicadores no ecrã LCD são exibidos como abaixo em dois modos de reprodução:

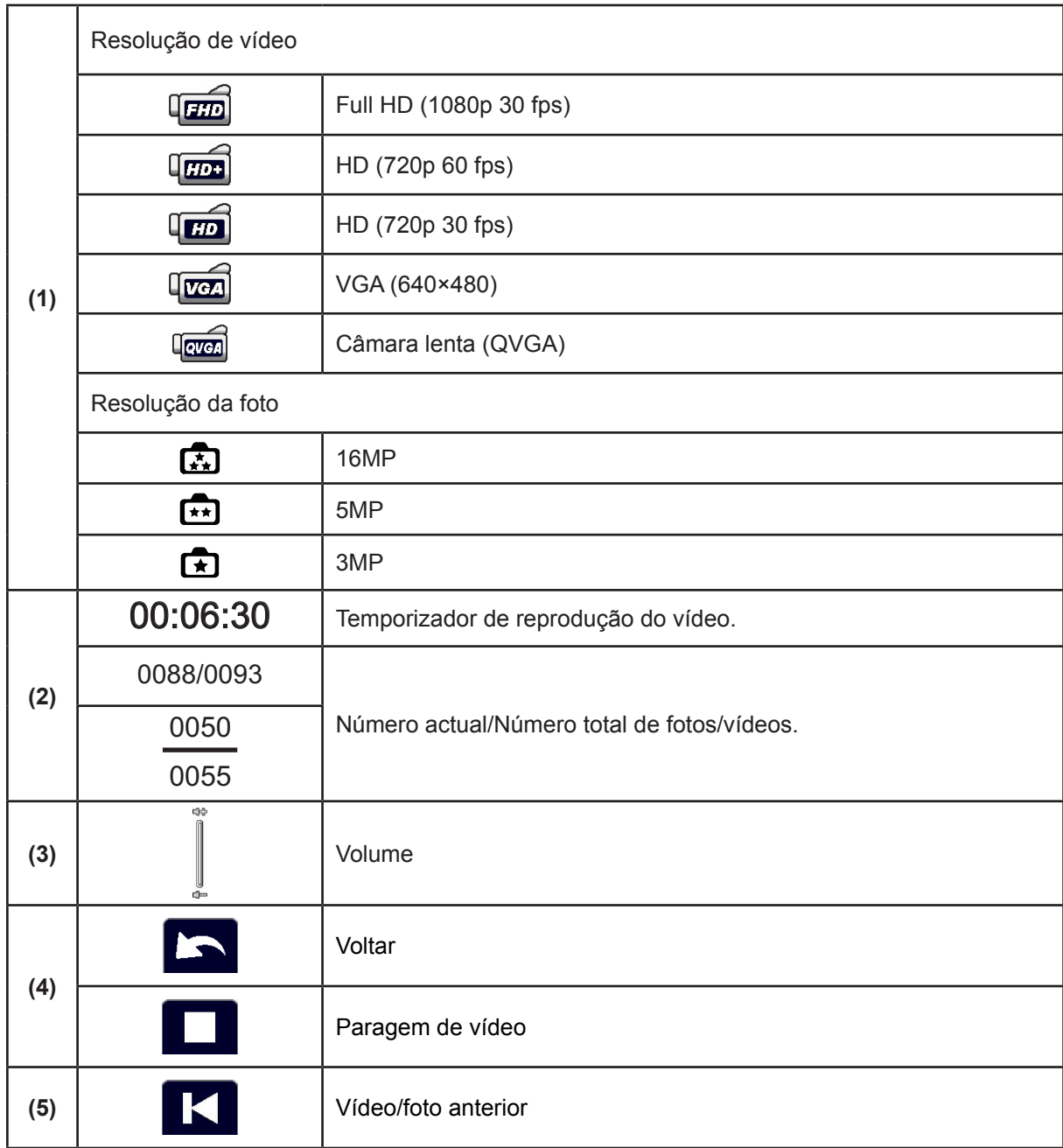

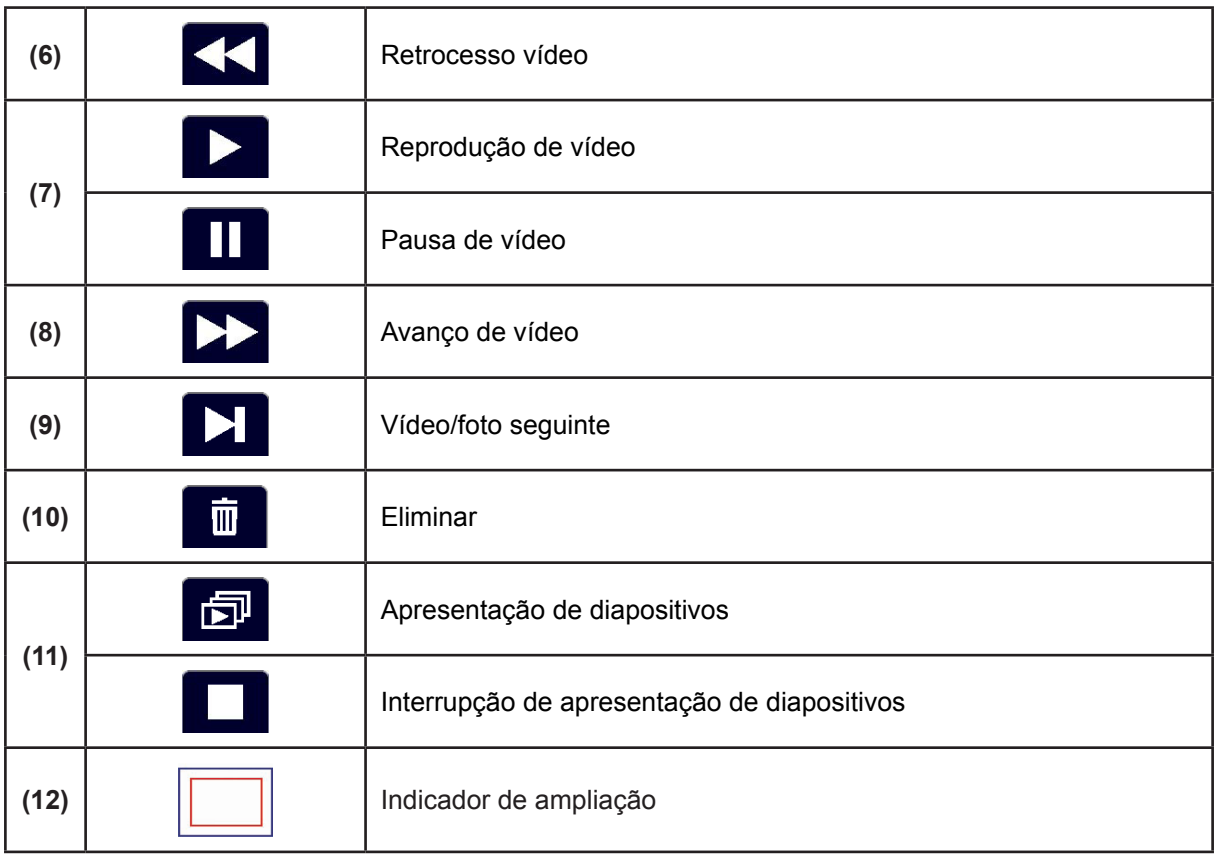

*Nota • O (ícone) será exibido apenas se estiver seleccionado no modo de reprodução de foto.*

## **Reprodução de vídeo**

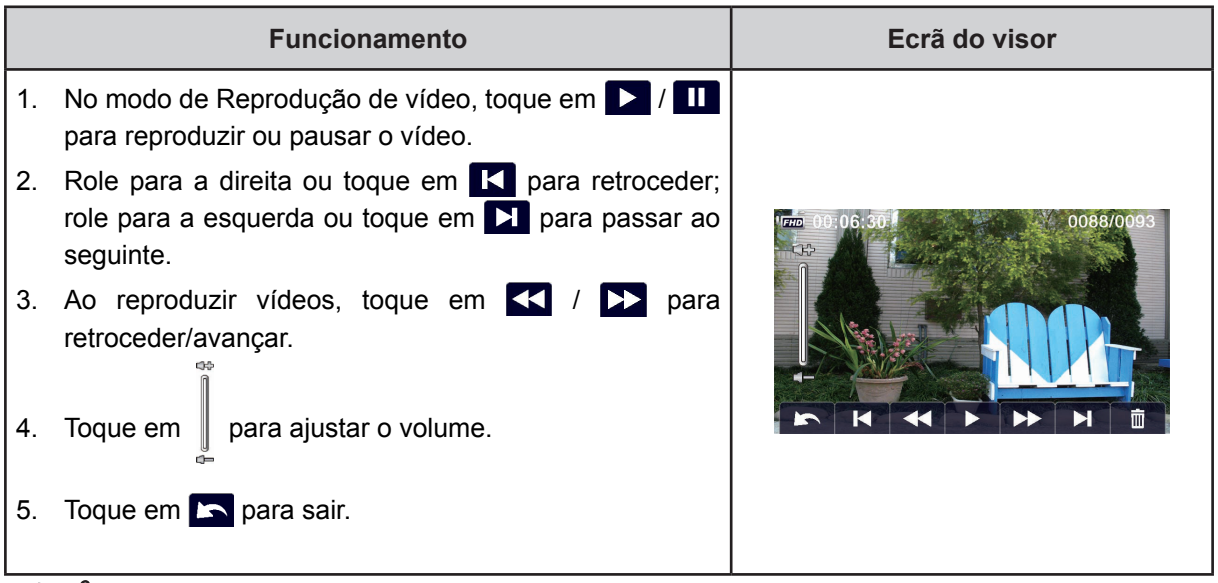

#### *Nota*

*• Quando o LCD ficar inactivo por alguns segundos, os ícones da função de reprodução desaparecerão automaticamente. Bata de leve no ecrã novamente para aceder à barra de funções.*

#### **Apagar vídeos**

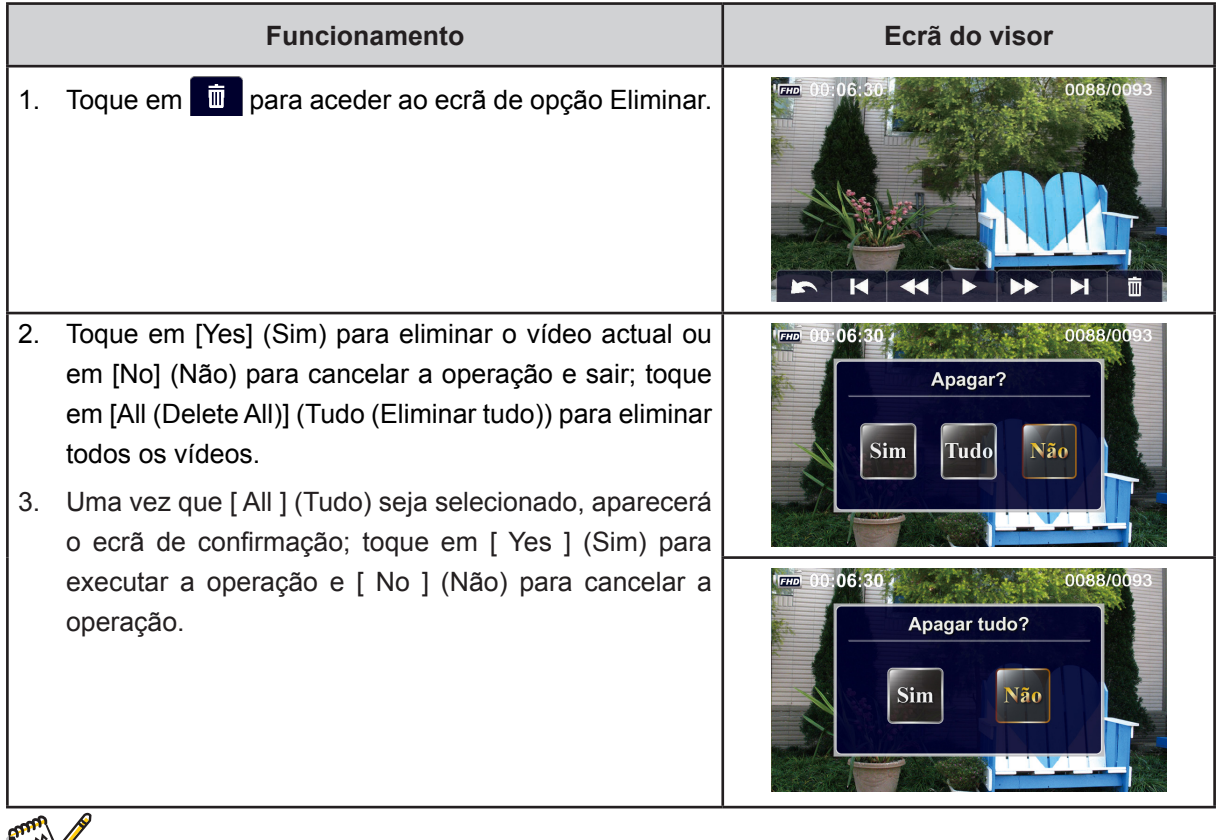

### *Nota*

- *• Se um cartão de memória tiver sido inserido, pode apenas eliminar os vídeos guardados no cartão.*
- *• Os vídeos num cartão de memória protegido contra gravação não podem ser eliminados.*

## **Reprodução de foto**

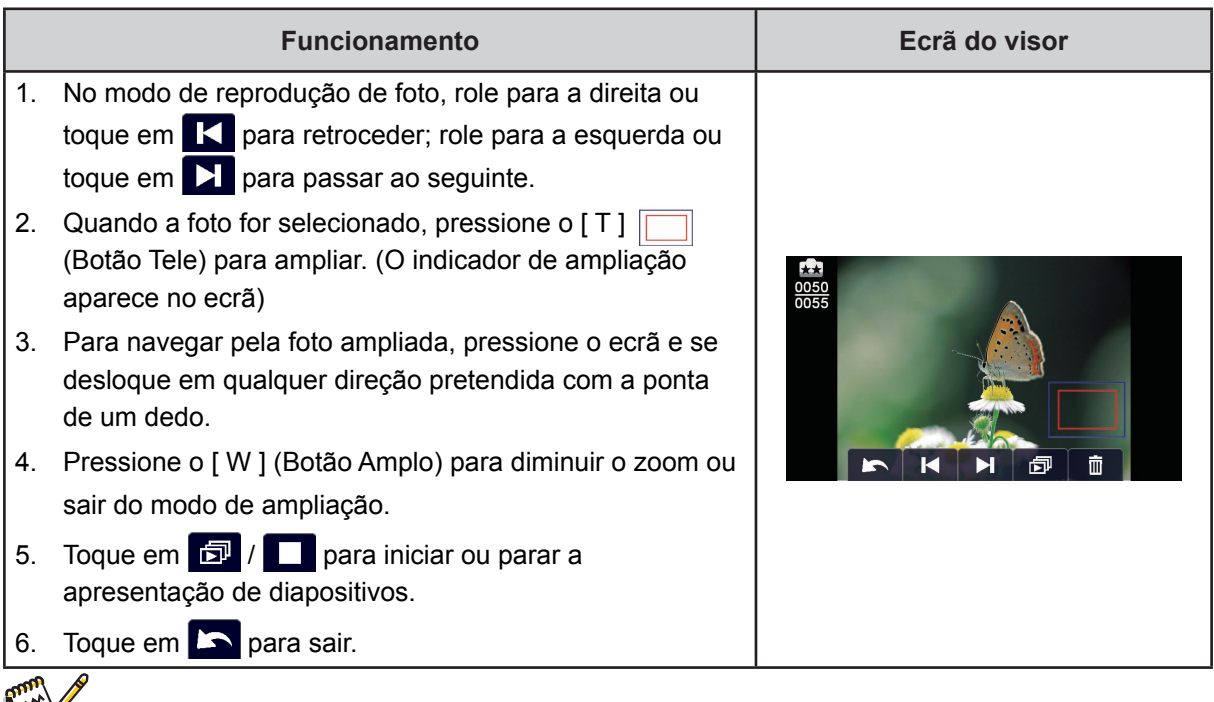

NEW *Nota • Quando o LCD ficar inactivo por alguns segundos, os ícones da função de reprodução desaparecerão automaticamente. Bata de leve no ecrã novamente para aceder à barra de funções.*

#### **Eliminar foto**

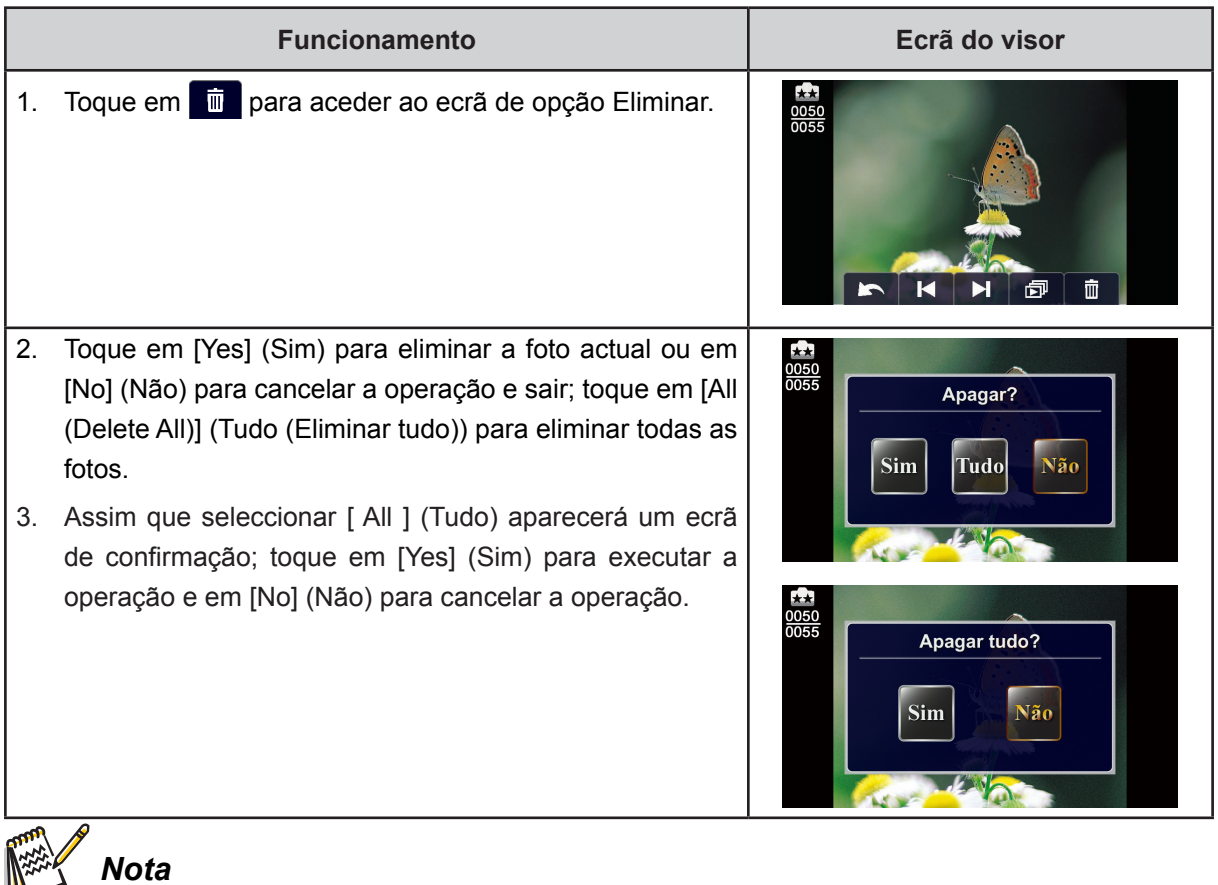

- *• Se um cartão de memória tiver sido inserido, pode apenas eliminar as fotos guardadas no cartão.*
- *• As fotos num cartão de memória protegido contra gravação não podem ser eliminadas.*

# **Secção 5 Configurar a sua câmara de vídeo**

### **Menu de configuração**

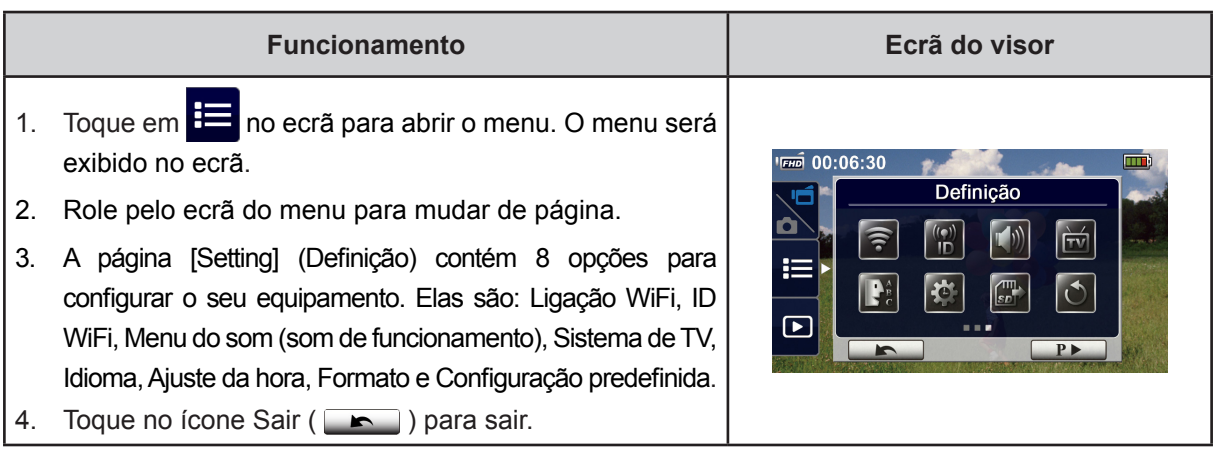

## **Ligação WiFi**

Pode seleccionar a função para configurar ou assistir vídeos em directo através da ligação sem fios.

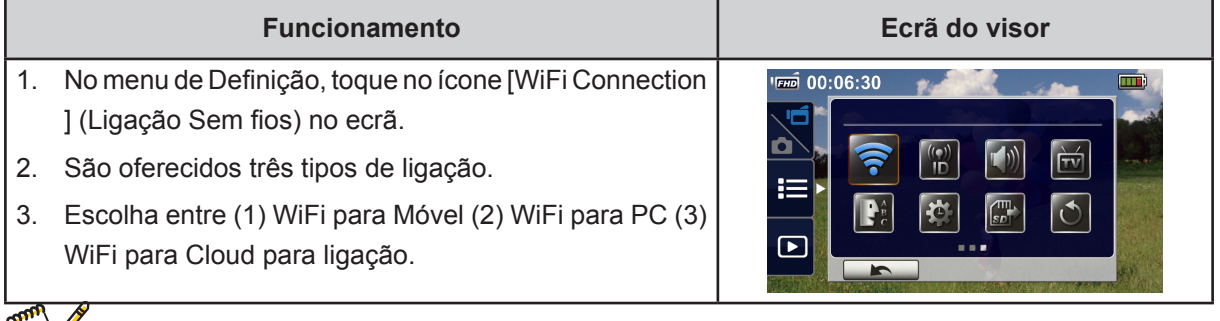

*Nota*

‧Para detalhes, consulte as secções 6,7, e 8.

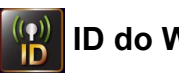

## **ID do WiFi**

Edite [ WiFi ID & Password ] (ID do WiFi e a palavra-passe) em [ WiFi to Mobile ] / [ WiFi to PC ] (WiFi para Móvel ] / [ WiFi para PC ]

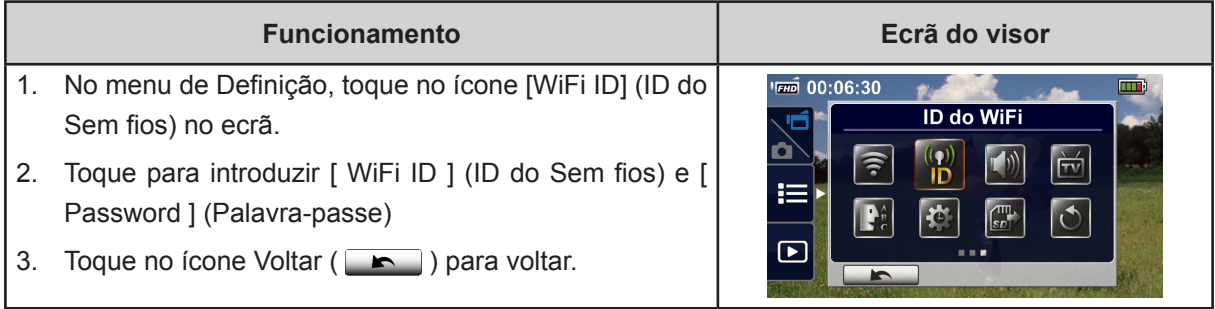

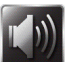

## **T**<sup>(b)</sup> Som do menu

Active ou desactive o tom do som de funcionamento.

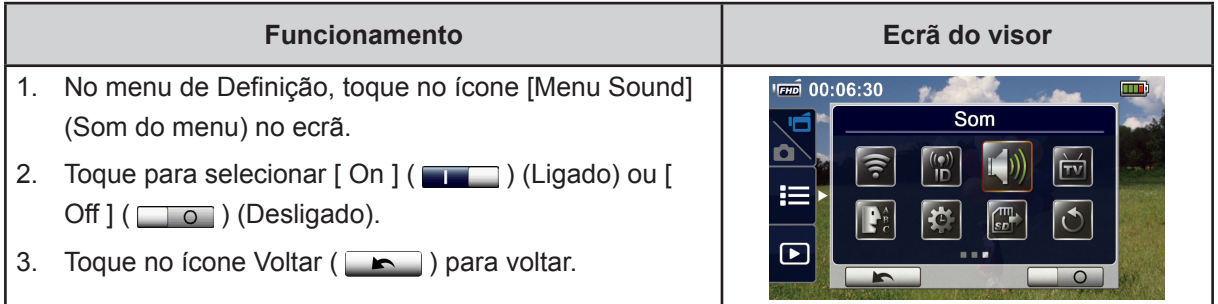

## **Sistema de TV**

Seleccione o padrão de TV apropriado na sua região – seja NTSC ou PAL; qualquer definição incorrecta do sistema de TV pode causar tremulações na imagem.

- • **NTSC**(60Hz)**:**EUA, Canadá, Japão, Coreia do Sul e Taiwan, etc.
- • **PAL**(50Hz)**:**RU, Europa, China, Austrália, Singapura e Hong Kong, etc.

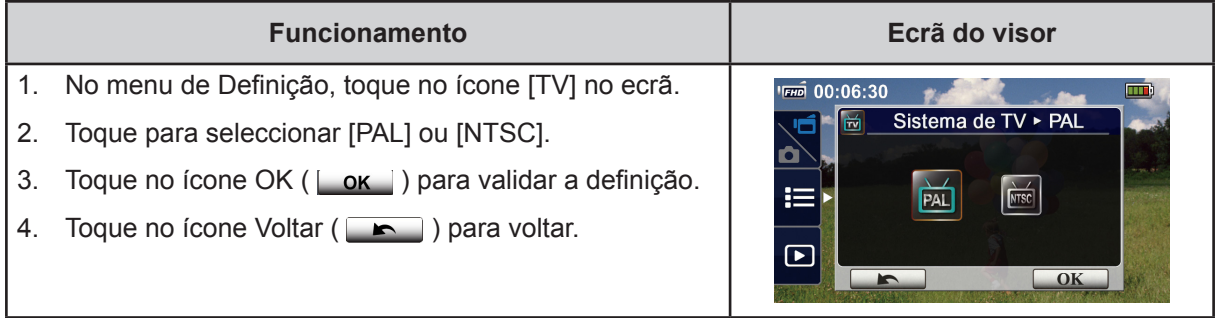

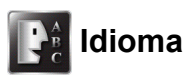

Utilize esta opção para seleccionar o idioma da interface do utilizador.

- 1. No menu de Definição, toque no ícone [Language ] (Idioma) no ecrã.
- 2. Toque para seleccionar a opção pretendida.
- 3. Toque no ícone OK ( $\vert$  ok  $\vert$ ) para validar a definição.
- 4. Toque no ícone Voltar ( ) para voltar.

# **Ajuste da hora**

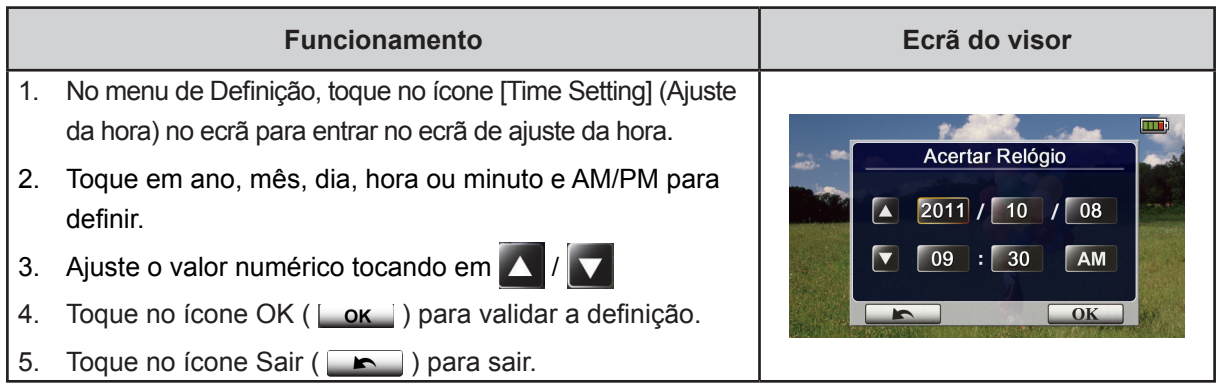

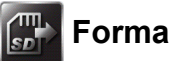

#### **Formato**

- • **Yes (Sim):** Formate a memória integrada (quando não há cartão de memória instalado)/ ou um cartão SD que instalou.
- • **No (Não):** Não a memória integrada (quando não há cartão de memória instalado)/ ou um cartão SD que instalou.

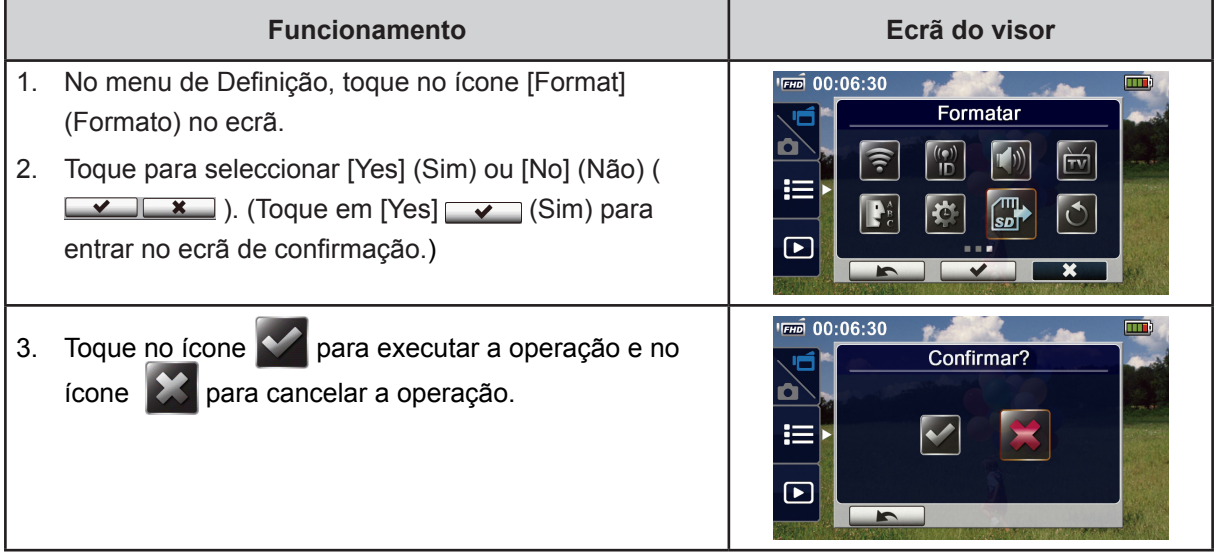

#### *Nota*

*• Todos os dados serão apagados se o cartão SD for formatado. Certifique-se de fazer uma cópia dos dados.*

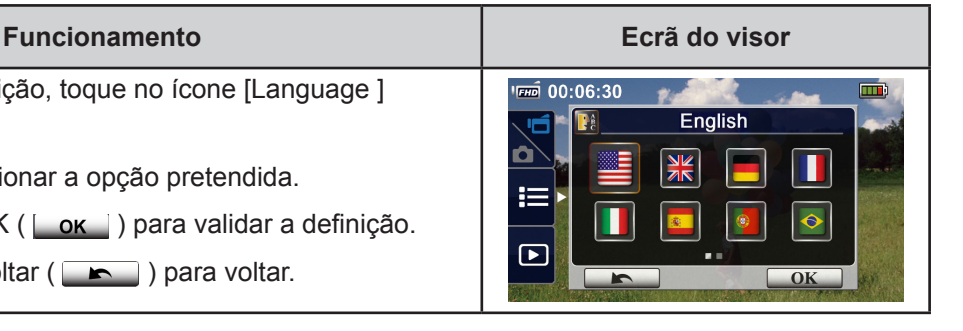

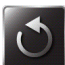

# **Configuração predefinida**

Restabelecer as definições originais.

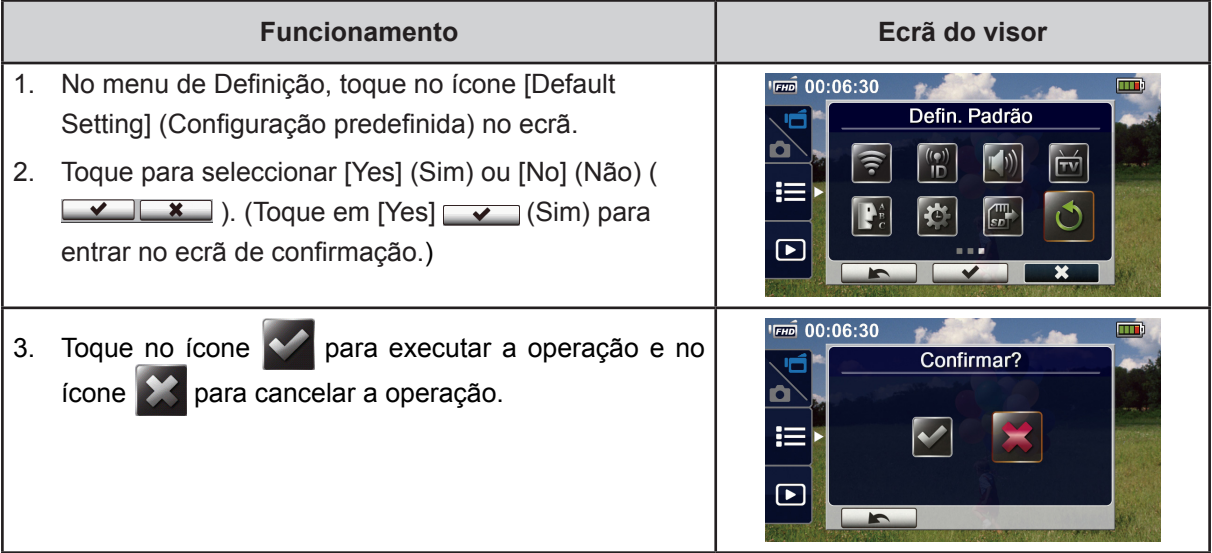

As predefinições deste equipamento estão listadas abaixo.

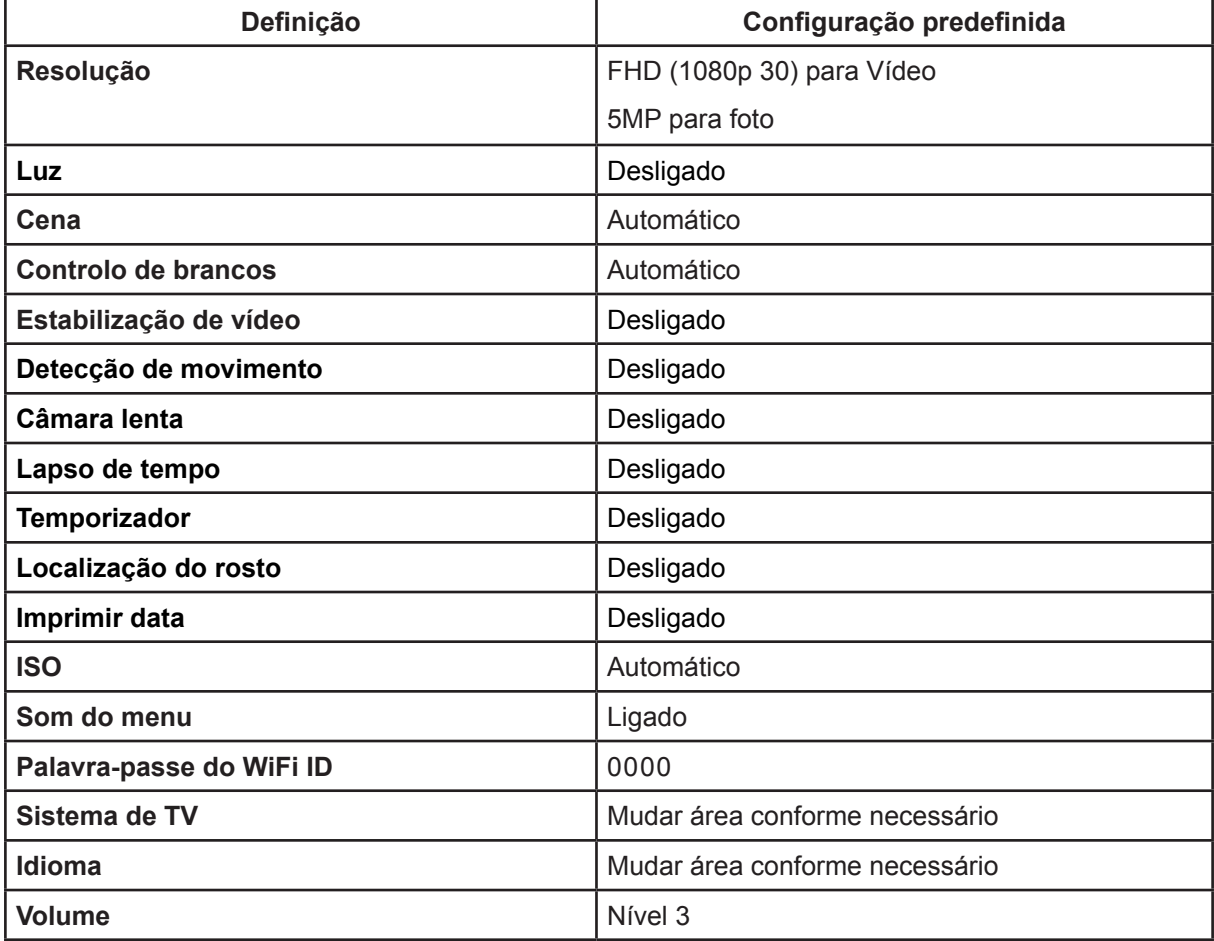

## **Secção 6 Sem fios para pacote PC WiVideo**

#### **Funcionamento avançado no seu computador - WiVideo**

A câmara também pode ser ligada ao seu computador via Sem fios ou USB. Uma vez que iniciar a aplicação [WiVideo] (apenas para sistemas baseados em Windows® ) no seu computador, ele procurará a sua câmara e ligá-la-á. Depois, pode funcionar mais funções no seu computador. Há diversas funções, conforme abaixo:

- Transferir os ficheiros da câmara. (ligação Sem fios/USB)
- Assistir vídeo transmitido em directo da sua câmara no seu computador. (ligação Sem fios)
- Usar a sua câmara como uma Webcam wireless para conversas em vídeo online. (ligação Sem fios)
- Configurar a conta da rede social e guardar a informação na câmara. (ligação USB)
- Configurar e sincronizar os perfis do Sem fios na câmara. (ligação USB)

### **Instalar [WiVideo] no seu computador**

Para ligar a câmara e executar correctamente a aplicação [WiVideo] via Sem fios, tem que instalar primeiro este programa. Esta é uma plataforma perfeita para assistir transmissão de vídeo em directo a partir da sua câmara e usar a câmara como uma Webcam para a suas conversas em vídeo online.

Siga os passos abaixo para instalar o [PC WiVideo Suite] (pacote PC WiVideo) no computador.

- 1. Ligue a câmara ao seu computador usando o cabo USB fornecido.
- 2. Após realizar uma ligação USB, o programa instala-se automaticamente ou aparece a janela de AutoPlay. (Pode ser diferente conforme o reconhecimento do OS). Se a janela AutoPlay não aparecer: Clique em [My Computer] (O meu computador) →[PC WiVideo Suite] (pacote PC WiVideo) para executar a instalação desse programa.

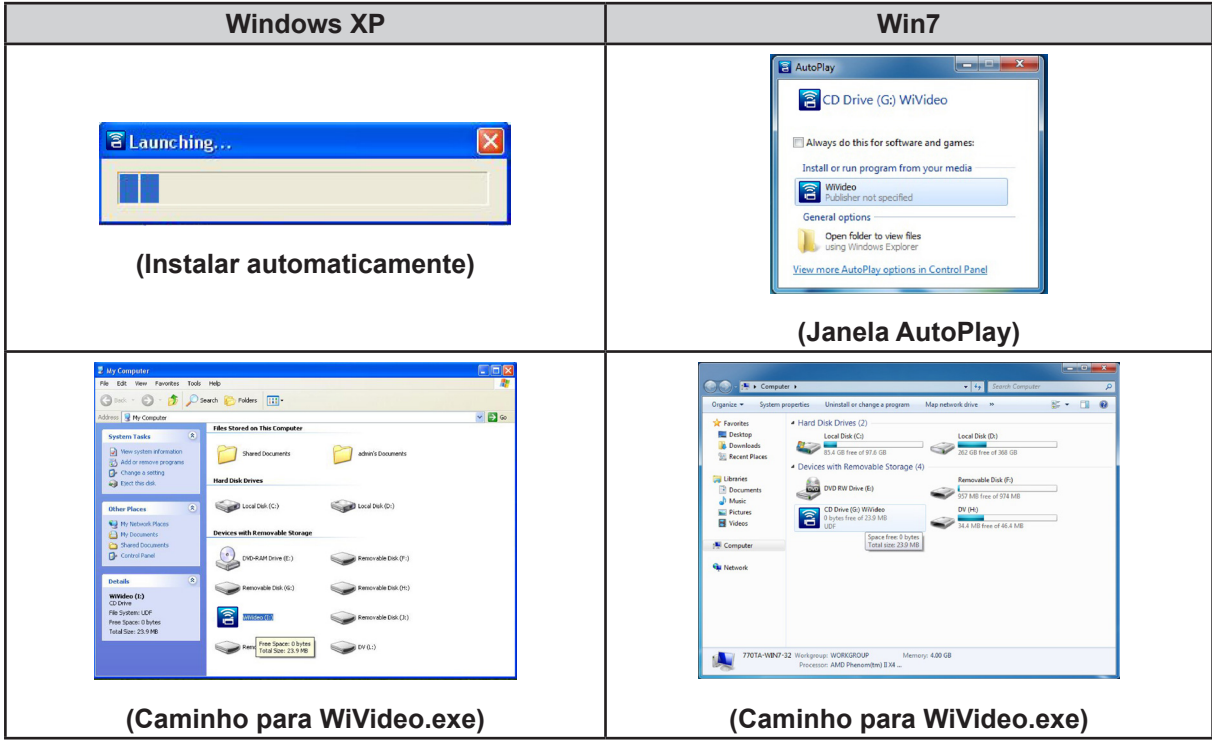

**PT** 

- 3. Siga as instruções no ecrã para concluir a instalação.
- 4. O atalho do WiVideo ( $\left| \widehat{B} \right|$ ) aparece no ambiente de trabalho. (Ou pode encontrar a aplicação em [ Start ](Iniciar)  $\rightarrow$  [ All Program ] (Todos os programas).)
- 5. O ecrã principal aparece automaticamente no ambiente de trabalho.

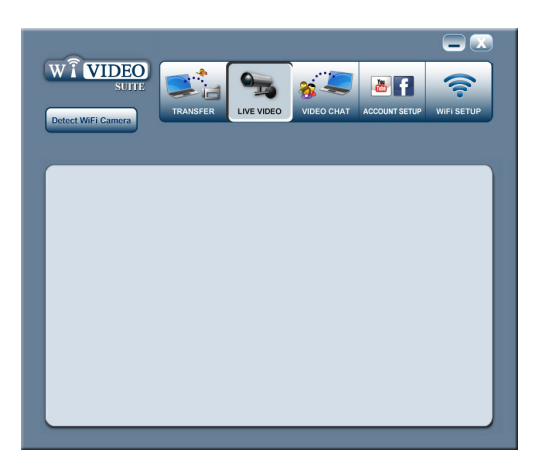

6. Quando a instalação estiver concluída, pode desligar o cabo USB.

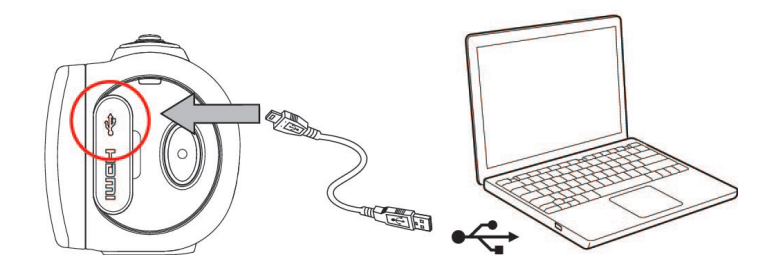

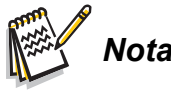

- *• O programa WiVideo instalará o H.264 Codec (ffdshow- um software grátis com licença GPL) para ver correctamente os vídeos.*
- *• Para se instalar correctamente, terá que encerrar sessão/sair da aplicação Instant Message (IM) antes da instalação.*
- *• WiVideo é somente para sistemas Windows®.*
- *• Se o idioma no ecrã não for legível, consulta a secção de resolução de problemas.*

### **Usar WiVideo via ligação Sem fios**

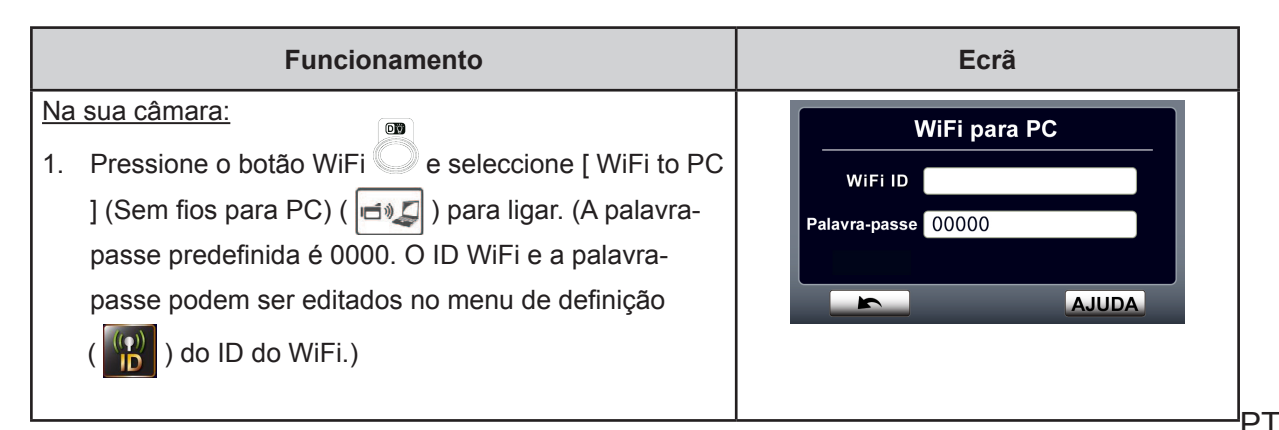

No seu computador: **Detect WiFi Camera** 2. Clique duas vezes no atalho  $\bigcirc$  [WiVideo] no ambiente de trabalho. (Certifique-se primeiro que a instalação [WiVideo] está instalada no seu computador.) 3. Clique no botão [Detect WiFi Camera] (Detectar câmara **WiVideo**  $\mathbf{x}$ WiFi) para procurar a sua câmara. Select the WiFi ID shown on your camera \*Uma janela de tarefas pode aparecer e solicitar que WiFi ID: seleccione a sua câmara quando houver duas ou Input the password shown on your camera mais câmaras WiFi no mesmo raio da rede wireless. Password: 4. Marque [ WiFi ID ] e introduza a [Password] (palavrapasse) exibida na câmara na janela de tarefas do WiVideo. Em seguida, clique em [OK] Cancel  $\overline{OK}$ 5. Quando a ligação está estabelecida, o sinal do WiFi para o PC  $\binom{[r_1, r_2]}{[r_2, r_3]}$  será exibida no topo do ecrã. 6. Em seguida, o modo de ligação WiFi para pacote PC WiVideo é concluído.

## *Nota*

#### *Ligue a função wireless do PC antes de utilizar.*

A aplicação WiVideo possui 3 opções ao ligar via WiFi:

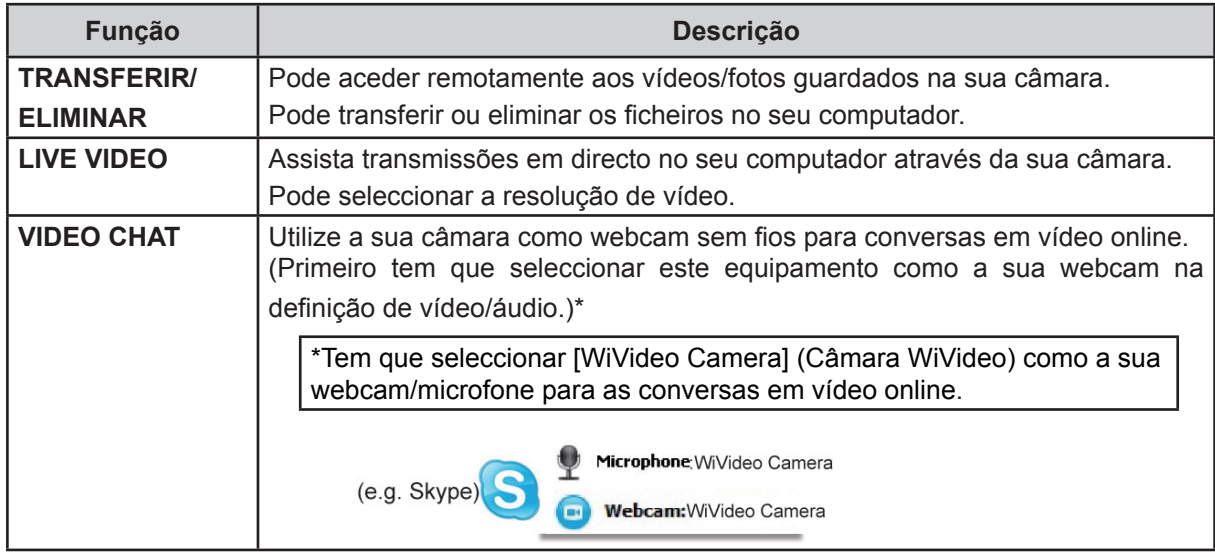

### *Nota*

- *• Para a conectividade WiFi funcionar correctamente, certificar-se que o WiVideo integrado (apenas para sistemas baseados em Windows®) está instalado e o módulo LAN wireless do seu computador está activado.*
- *• Certifique-se que o seu computador liga-se correctamente com o seu ponto de acesso (PA) e a sua câmara está no mesmo raio do WLAN.*
- *• Para uma transmissão de vídeo muito mais estável quando usar LIVE VIDEO ou VIDEO CHAT, certifique-se que a força do sinal WiFi exibe 2 barras* ( ) *ou mais na câmara*.
- *• Para aumentar a força do sinal WiFi, pode aproximar mais a câmara do computador.*
- *• Se a câmara estiver demasiado longe do seu computador ou dispositivo de PA, pode demorar mais para ligar à rede. (O sinal e a frequência de rádio podem interferir-se.)*
- *• Para impedir que a câmara desligue acidentalmente, certifique-se de que a bateria esteja totalmente carregada.*

### **Usar WiVideo via ligação USB**

- 1. Ligue a câmara ao seu computador usando o cabo USB fornecido.
- 2. Após fazer uma ligação USB, aparecerá o ecrã principal. Ou clique no atalho  $\hat{P}$  [ WiVideo PC Suite] ( pacote WiVideo PC) no ambiente de trabalho para executar a aplicação. Ou pode encontrá-la em [Iniciar]→[ All Program ] (Todos os programas).

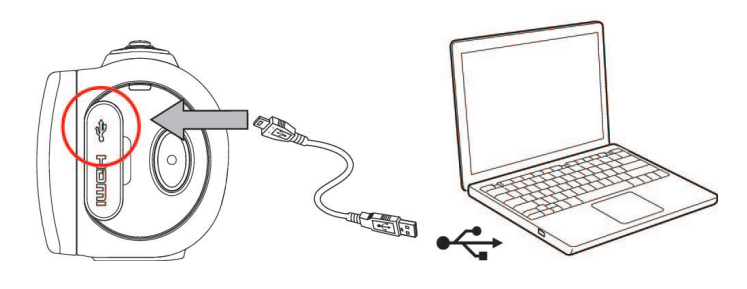

A aplicação WiVideo possui 2 funções via USB:

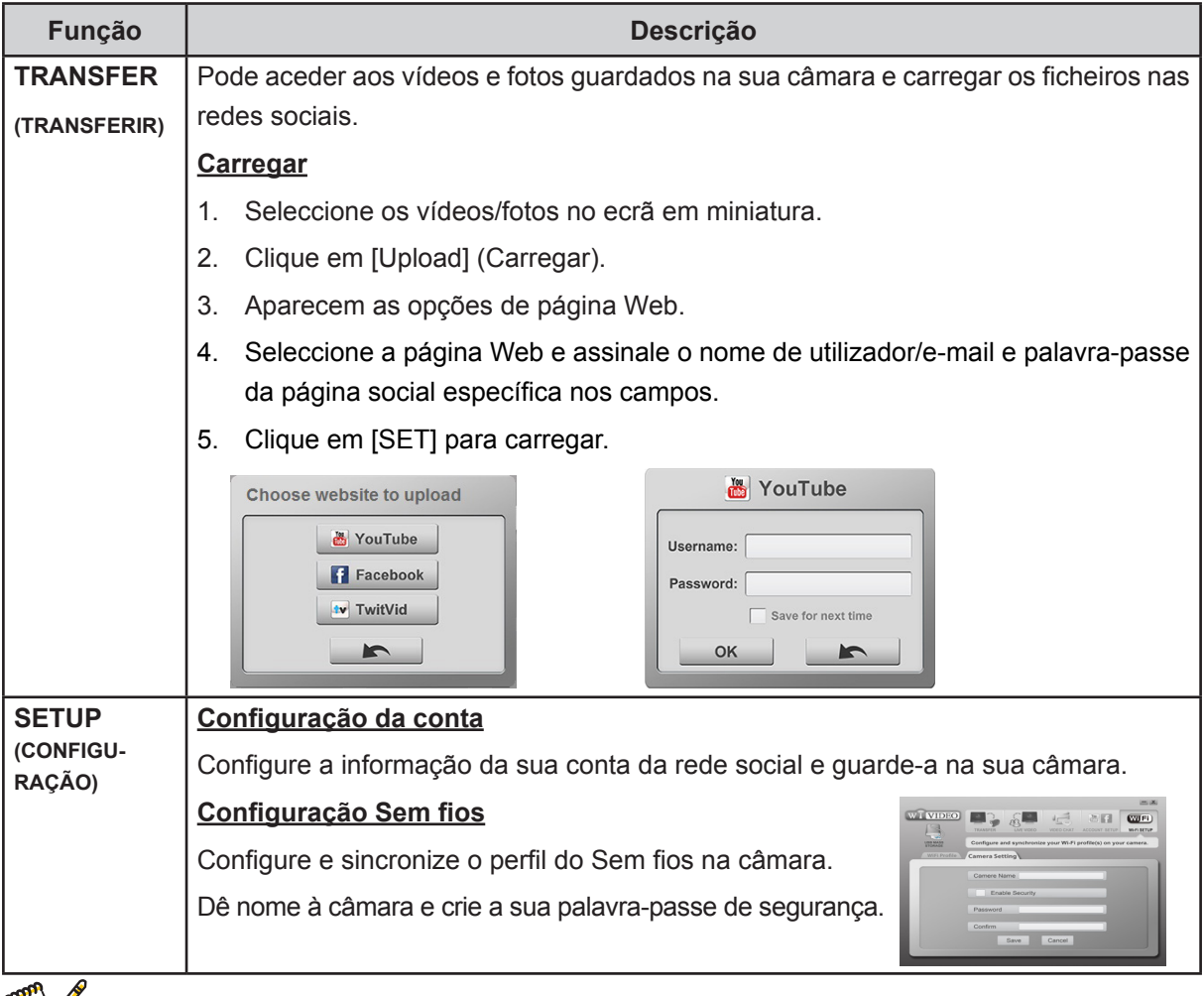

#### *Nota*

- *• LIVE VIDEO e VIDEO CHAT não estão disponíveis via ligação USB.*
- *• Algumas páginas Web sociais podem não permitir o acesso em determinadas redes ou regiões.*
- *• O seu computador deve ter acesso à Internet para carregar os ficheiros na página Web.*
- *• Se não tiver uma conta, registe-se primeiro na página Web.*
- *• A rede social está sujeita a alteração sem aviso. (por ex: validação da palavra-passe, criar um canal). Visite primeiro a página Web para actualizar a sua definição da conta.*

## **Secção 7 Sem fios para aplicação WiVideo Móvel**

#### **Funcionamento avançado no seu telemóvel - WiVideo**

Utilize o seu telemóvel como um telecomando para obter fotos/vídeos da câmara sem fios. Isso torna a sua câmara um acessório portátil para levar com o seu telemóvel, o que permite que grave qualquer cena, em qualquer hora e lugar. Há diversas funções, conforme abaixo:

- • Utilize o seu telemóvel como um telecomando para obter fotos/vídeos da sua câmara sem fios.
- • Aumente/Diminua o zoom da lente na câmara através do seu telemóvel.

### **Instalar [WiVideo] no seu telemóvel**

Para ligar à câmara tem que instalar primeiro o programa da aplicação [ WiVideo ] . Há **dois sistemas** a instalar [ Aplicação WiVideo móvel ] no seu telemóvel. Depende de para qual sistema o seu telemóvel está aplicado. Para o sistema Android, descarregue esta aplicação no Google Play; para o sistema iOS (iPhone/iPad), consulte a APP Store da Apple para instalação.

Siga os passos abaixo para instalar a [Mobile WiVideo App] (Aplicação WiVideo Móvel) no telemóvel.

- 1. Descarregue a aplicação WiVideo no Google Play (OS: Android2.2 ou superior) ou Apple APP Store (OS: iOS4 ou superior) no seu telemóvel.
- 2. Siga as instruções no ecrã para concluir a instalação.
- 3. O atalho do WiVideo ( ) aparece no ecrã.

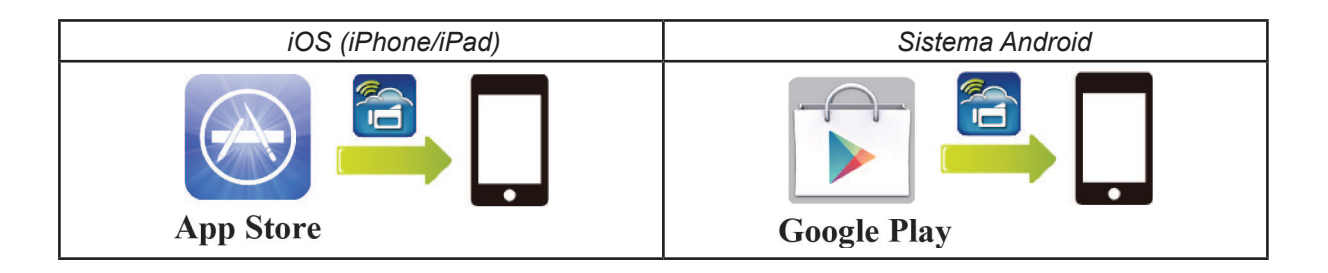

### **Sistema iOS (iPhone/iPad): Modos Directo/Zona pública de Internet/PA**

Há três modos de ligações WiFi para o seu telemóvel a partir da câmara, se for um utilizador de iPhone/iPad. Em diferentes ambientes e circunstâncias, pode utilizar aquele que seja mais eficaz para ligar no momento.

#### **(1) iOS: Utilizar [ Direct Mode ] (Modo Directo) sem serviço móvel sem fios**

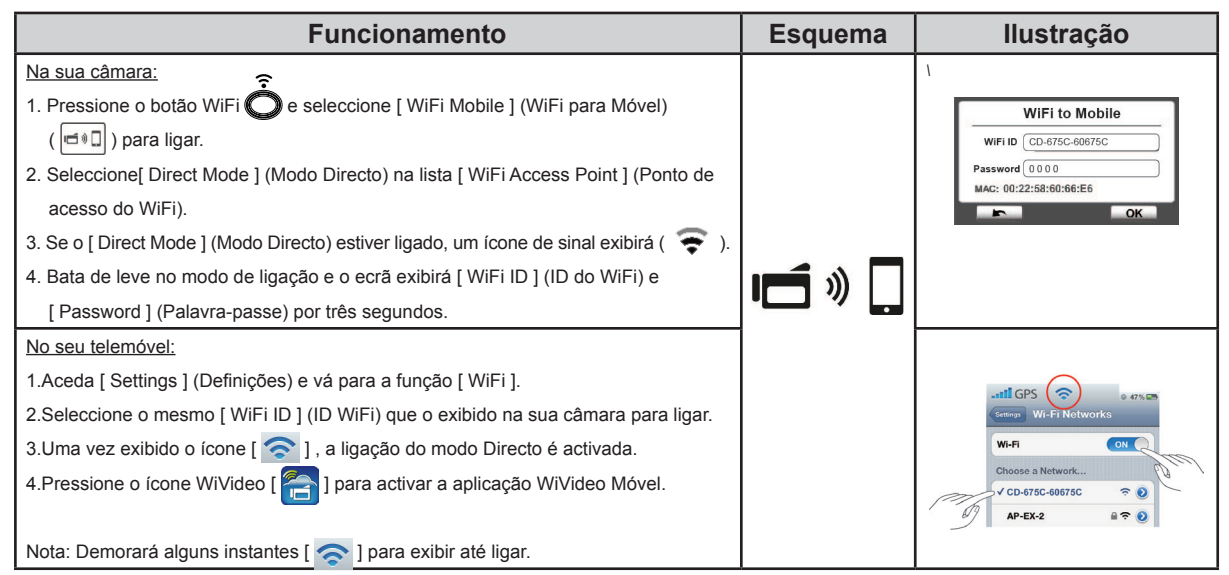

#### **(2) iOS: Utilizar [ Hotspot Mode] (Zona pública de Internet) com telemóvel com serviço sem fios**

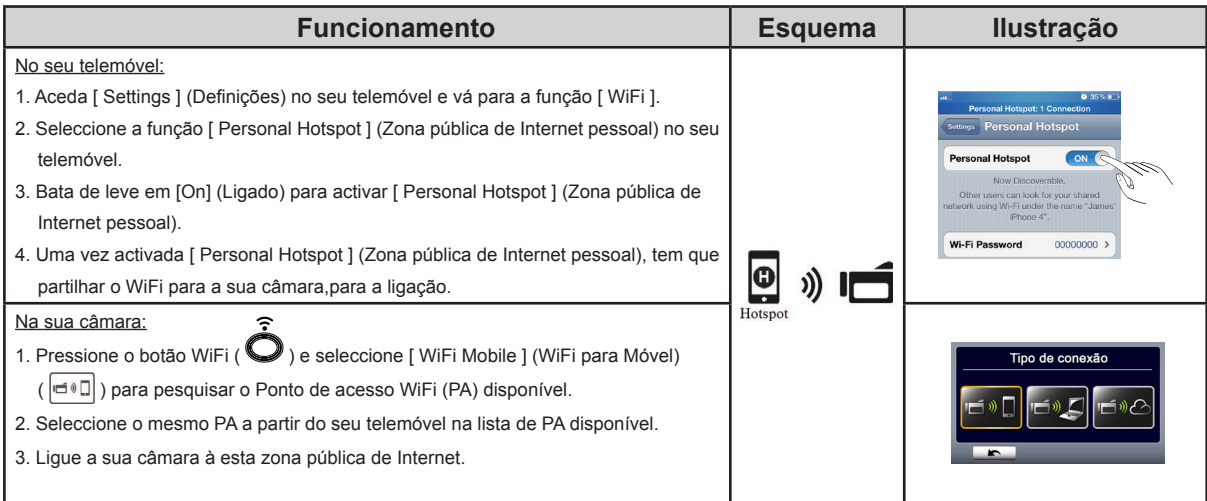

#### **(3) iOS: Utilizar [ Modo PA ] com Ponto de Acesso sem fios**

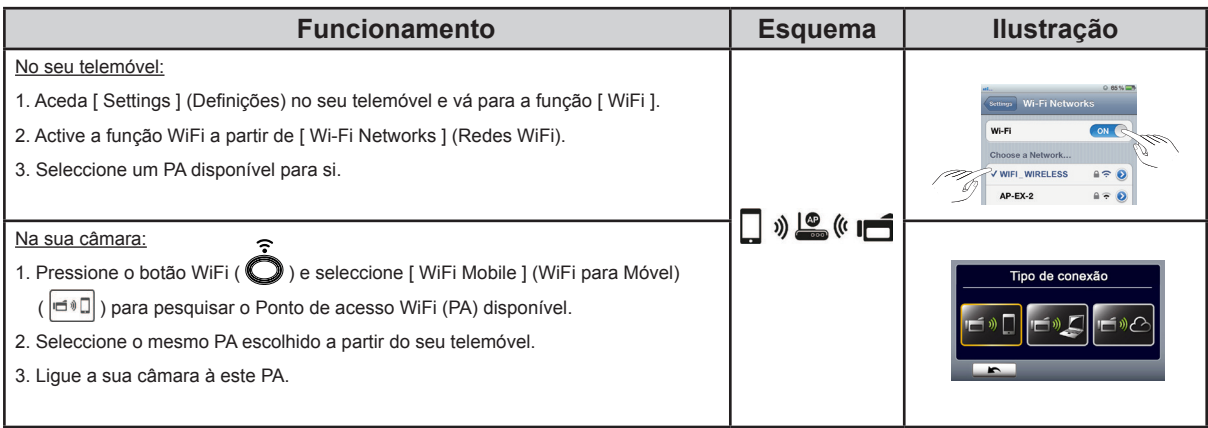

### **Sistema Android: Modos Zona pública de Internet/PA**

Há dois modos de ligações WiFi para o seu telemóvel a partir da câmara, se for um utilizador de de telefone com um sistema Android. Em diferentes ambientes e circunstâncias, pode utilizar aquele que seja mais eficaz para ligar no momento.

#### **(1) Android: Utilizar [ Hotspot Mode] (Zona pública de Internet) com serviço móvel sem fios**

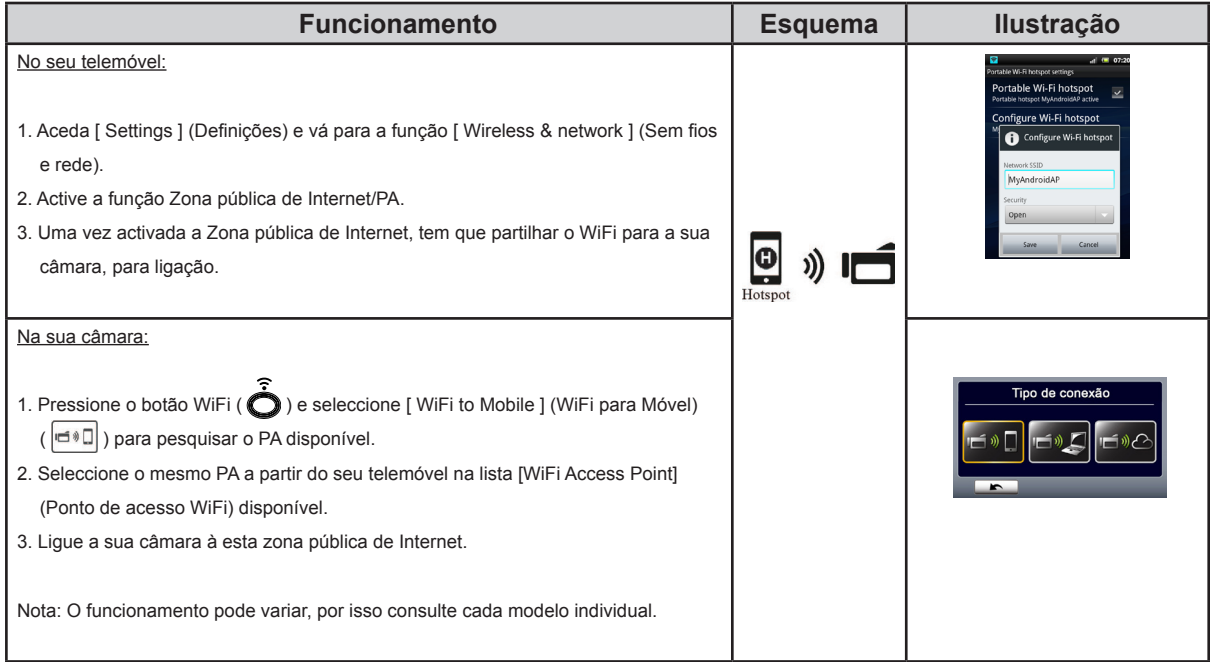

#### **(2) Android: Utilizar [ AP Mode ] (Modo PA) com ponto de acesso sem fios**

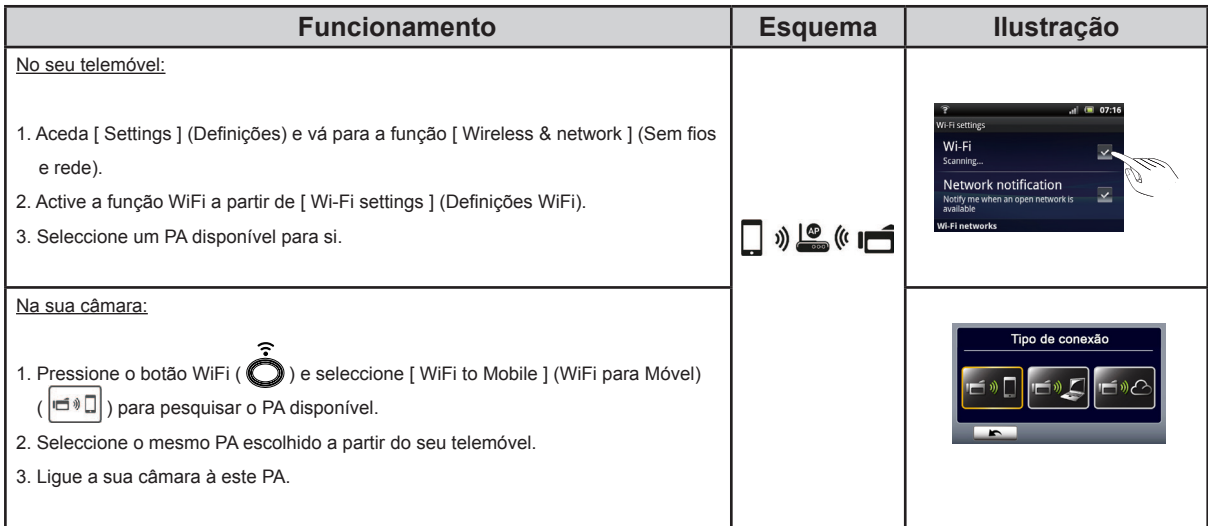

## **Usar WiVideo via ligação Sem fios**

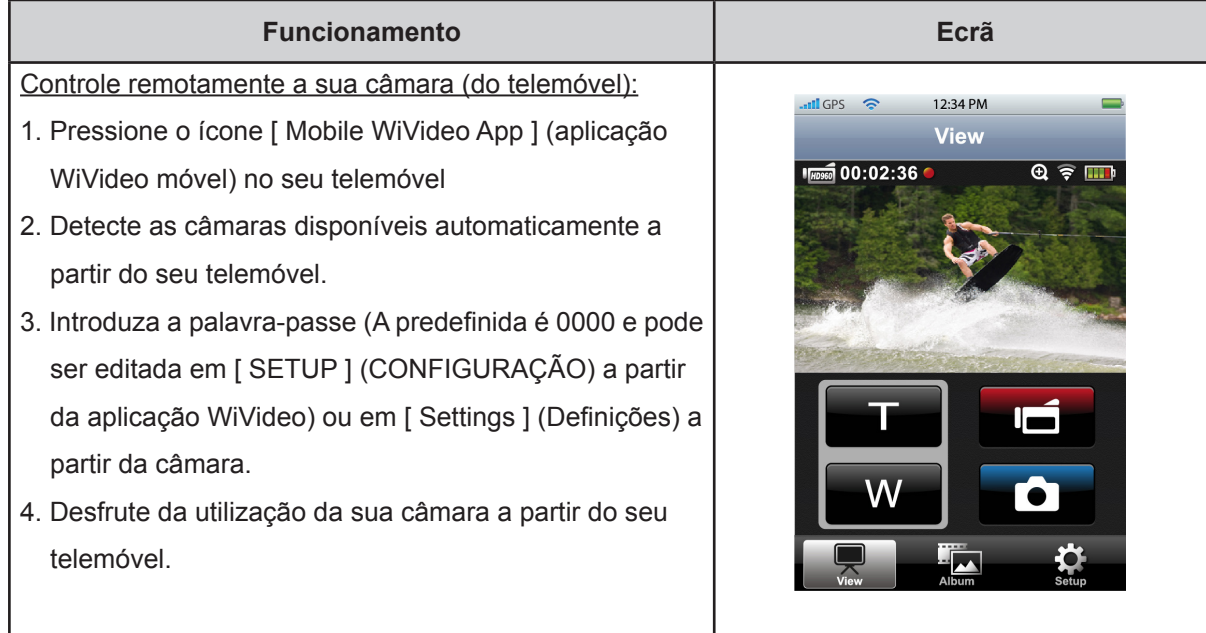

### **Função pacote WiVideo Móvel**

Através do seu telemóvel, pode controlar a sua câmara sem fios. Aqui está uma lista de ícones no seu telemóvel para ilustrar as suas funções.

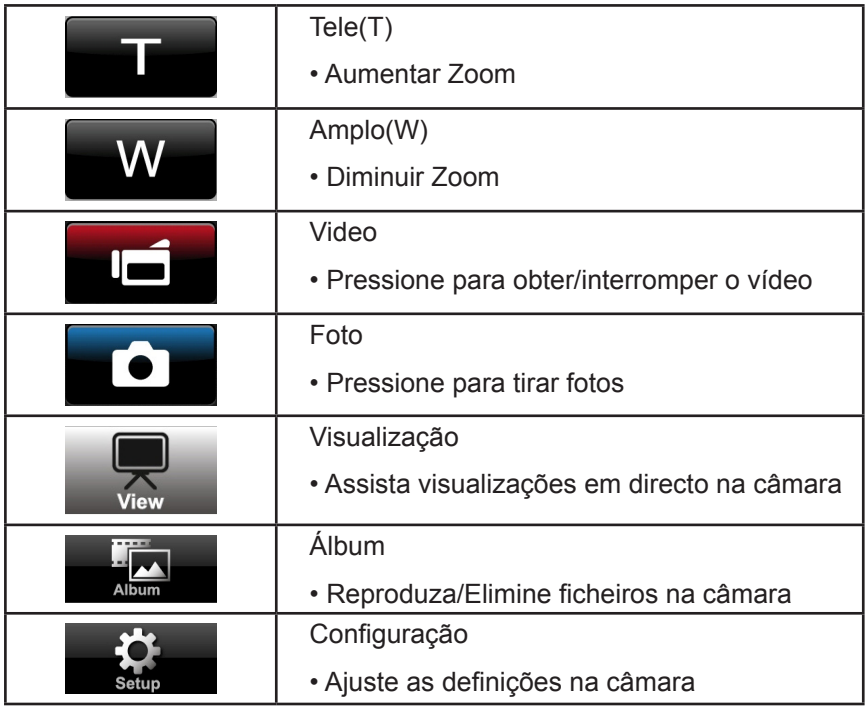

## **Secção 8 Sem fios para Nuvem-Ustream**

### **Registe-se e guarde a conta do Ustream na sua câmara**

O Ustream possibilita-lhe transmitir gratuitamente o vídeo em directo da sua câmara. As pessoas podem assistir a sua transmissão no seu iPhone, iPad, iPod press, telefones/tablets Android ou PC na página Web do Ustream/ APP em qualquer altura, em qualquer sítio. O programa WiVideo pode guiá-lo para configurar o Ustream automaticamente.

Antes de começar a utilizar o Ustream, precisa registar uma conta na página Web do Ustream (www. ustream.tv).

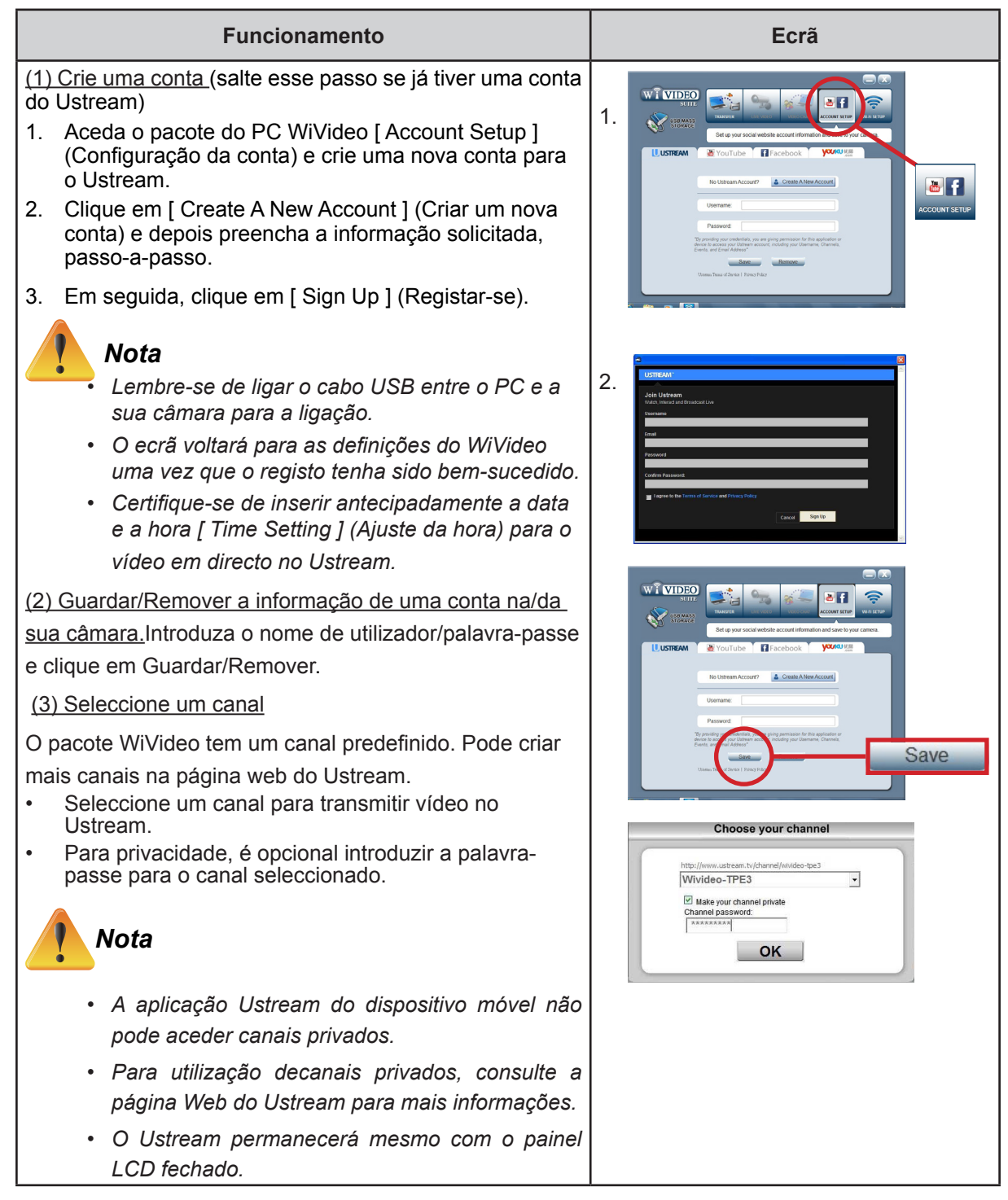

### **Preparar PA/Zona pública de Internet para transmissão no Ustream**

Assegure-se que tem um dispositivo PA (Ponto de Acesso)/Zona pública de Internet móvel a funcionar para conseguir iniciar prontamente a transmissão.

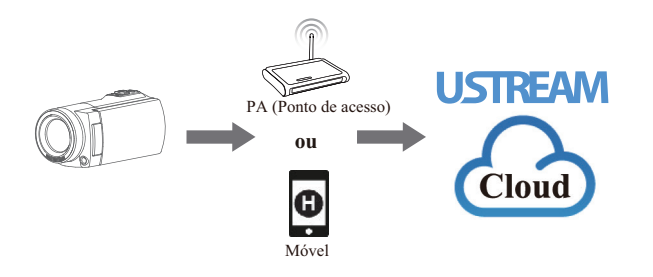

### **Realizar transmissões em directo no Ustream**

Inicie a transmissão de vídeos em directo a partir da câmara

- 1. Pressione o botão [ WiFI' ] na câmara.
- 2. Seleccione [ WiFi to Cloud ] (Sem fios para Cloud)( ) em [ Connection Type ] (Tipo de ligação).
- 3. Inicie a sessão da sua conta Ustream.
- 4. Introduza o seu nome de utilizador e palavra-passe.
- 5. A câmara lista os Pontos de Acesso disponíveis.
- 6. Seleccione um para ligação Sem fios.
- 7. A câmara liga-se ao servidor do Ustream e inicia a transmissão de vídeo.

### *Nota*

 $\sqrt{1}$ 

- *• Uma vez introduzidos o nome de utilizador e a palavra-passe da conta do Ustream, ela será exibida automaticamente da próxima vez.*
- *• Se não quiser ver nada, introduza o nome de utilizador/palavra-passe através do teclado.*

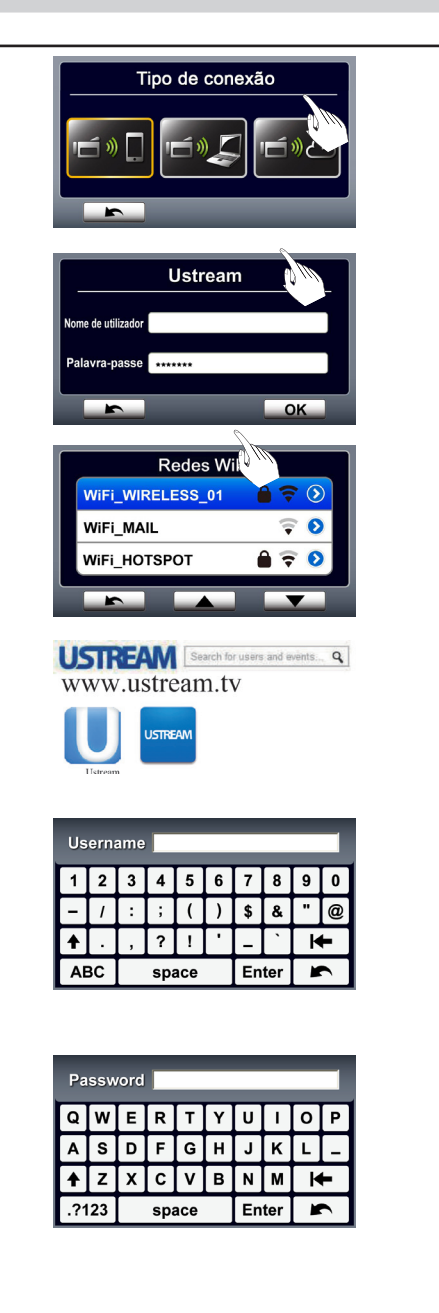

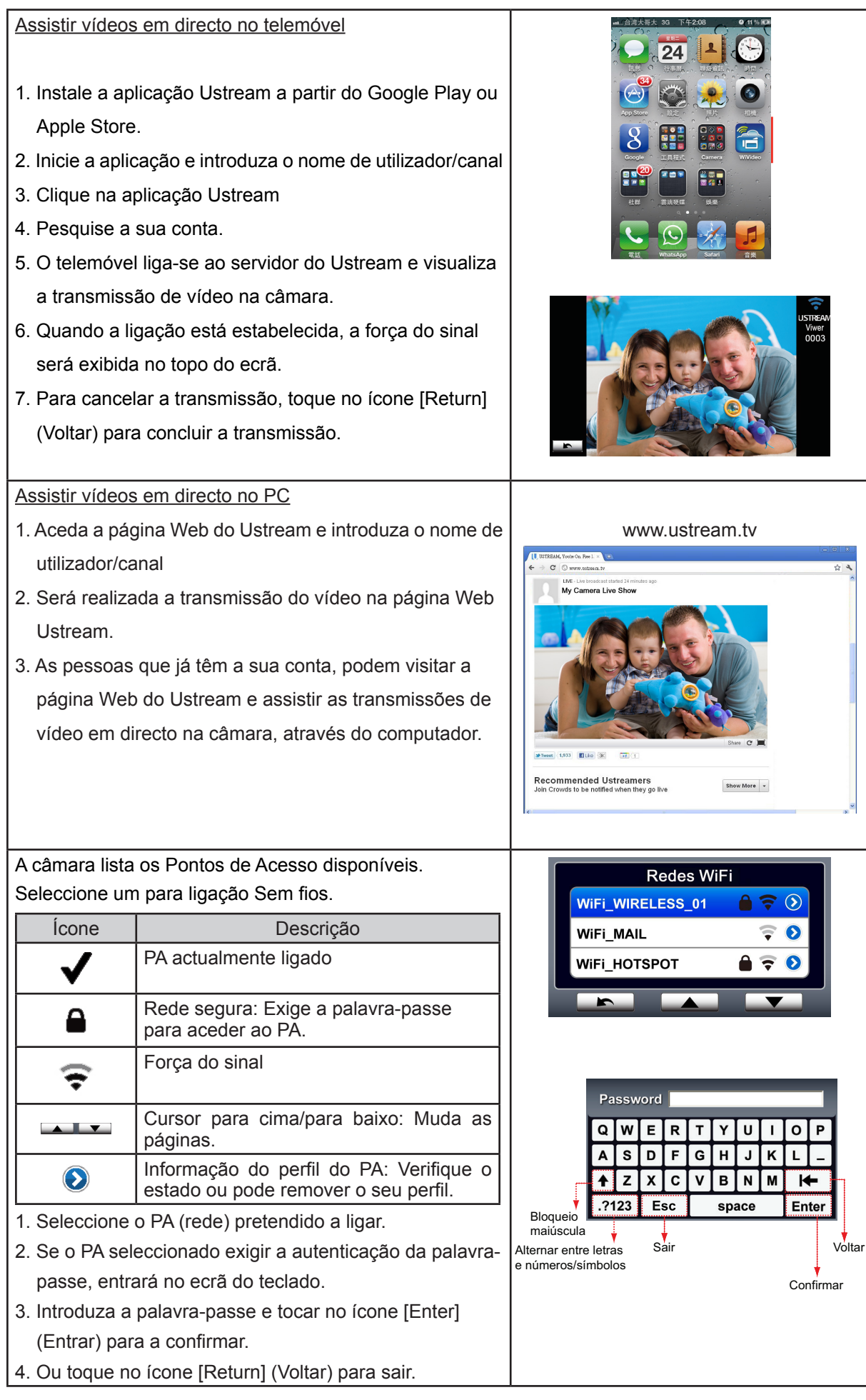

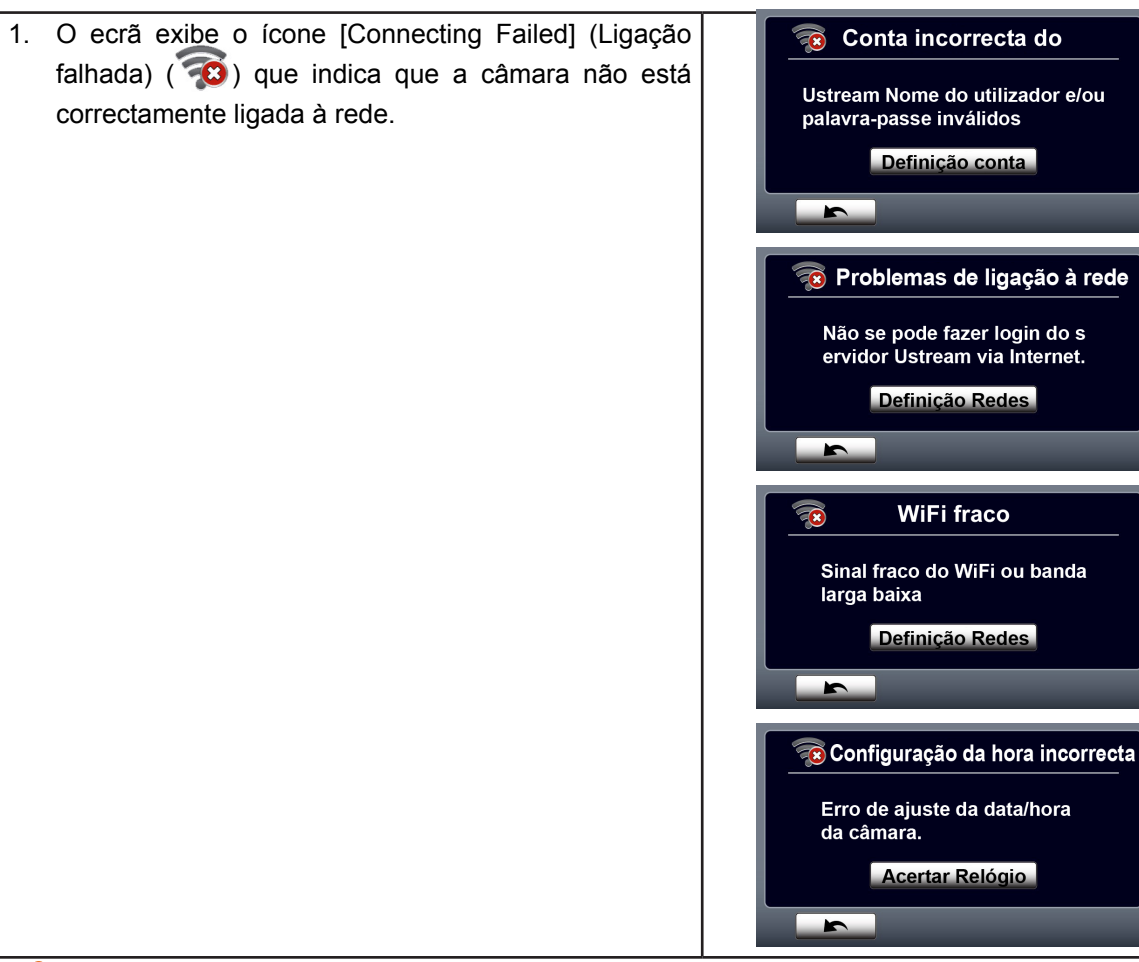

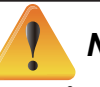

#### *Nota*

- *• As possíveis razões para a "ligação falhada" podem ser: (1) palavra-passe incorrecta ; (2) não* está na área da rede wireless do PA. (3) a câmara não suporta o tipo de encriptação usada no *PA. Este modelo apenas suporta o tipo pessoal de encriptação WEP/WPA/WPA2, mas não até o nível de empresa (4); a sua rede exige informação da palavra-passe/conta PPPoE.*
- *• Esta câmara apenas suporta o PA (SSID) denominado em inglês/número/símbolos (caracteres ASCII).*
- *• Só pode introduzir texto em inglês, independente do idioma do OSD.*
- *• Alguns routers do PA não lhe permitem ligar à rede (por ex: firewall).*
- *• Deve providenciar a alteração junto ao provedor do serviço de rede.*
- *• Permaneça afastado de qualquer equipamento electrónico, já que os sinais de frequência de rádio podem interferir na ligação.*
- *• Ao transmitir no Ustream, as funções de gravar/fazer zoom ficam inactivas.*
- *• A câmara não pode ligar à rede enquanto estiver ligada a uma HDTV via cabo ou vice-versa.*
- *• Pode demorar algum tempo para procurar e ligar ao PA/rede ou para carregar. A velocidade de transmissão é afectada pela velocidade de ligação à Internet ou outros factores.*
- *• Certifique-se que a bateria está totalmente carregada antes de ligar à rede. Pode demorar algum tempo a carregar.*
- *• Se não tiver uma conta, registe-se primeiro na página Web.*
- *• A actualização da página web social está sujeita a alteração sem aviso. (por ex: validação da palavra-passe, criar um canal). Visite primeiro a página Web para actualizar a sua definição da conta.*
- *• O Ustream pode não permitir o acesso em determinadas redes ou regiões.*
- *• Evite transferir os ficheiros confidenciais e defina a informação da sua conta pessoal nas redes abertas ou nas áreas públicas. Os dados transferidos via Sem fios podem ser divulgados.*

# **Secção 9 Ver vídeos e fotos na TV**

### **Ligar a uma TV de 16:9(Largo) de alta definição**

- 1. Ligue o cabo HDMI à porta de saída HDMI do seu equipamento.
- 2. Ligue a outra extremidade do cabo a uma televisão.
- 3. Defina a fonte de entrada do vídeo da sua TV para " HDMI."
- 4. Os passos para ver vídeos e fotos armazenados no HDTV são exactamente os mesmos para os ver no ecrã LCD.

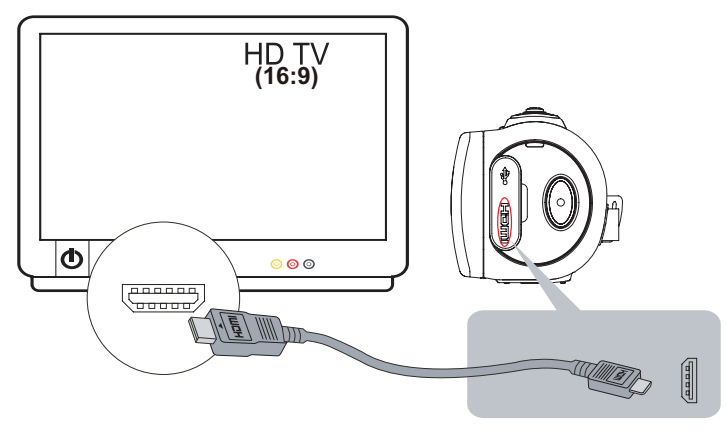

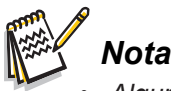

*• Algumas funções podem não estar acessíveis quando o equipamento é ligado a uma HDTV.*

### **Ligar a uma TV 4:3**

- 1. Ligue o cabo AV (vendido separadamente) à mini porta USB 2.0 do seu equipamento.
- 2. Ligue a outra extremidade do cabo a uma televisão.
- 3. Os passos para ver vídeos e fotos armazenados numa TV são exactamente os mesmos para os ver no ecrã LCD.

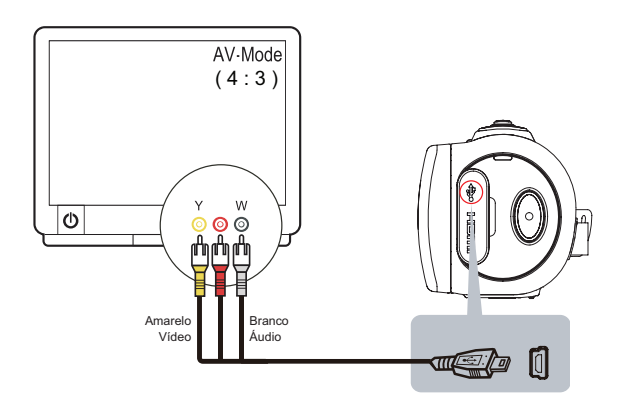

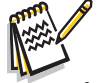

#### *Nota*

- *• Algumas funções podem não estar acessíveis quando o equipamento é ligado a uma TV/HDTV.*
- *• Alguns ícones do ecrã LCD não aparecem quando a câmara está ligada a uma HDTV.*
- *• Obter vídeos/fotos não é possível com o cabo HDMI ligado.*
- *• A função Sem fios pode não se aplicar quando o cabo HDMI é utilizado com a TV.*

#### **Transferir fotos ou vídeos para um computador**

Pode transferir fotos ou vídeos guardados no seu equipamento para um computador e enviá-los em e-mails para amigos ou colocá-los nas páginas Web.

Para fazer isso deve:

- 1. Ligar o computador e o equipamento com o mini cabo USB 2.0 fornecido.
- 2. Para aceder aos vídeos/fotos no seu cartão SD: Os vídeos e fotos podem ser encontrados no seu computador em O meu computador\ SD\DCIM\100MEDIA (o caminho pode variar dependendo do cartão SD).
- 3. Para aceder aos vídeos/fotos na memória interna do equipamento: Os vídeos e fotos podem ser encontrados no seu computador em O meu computador\DV\DCIM\100MEDIA
- 4. Nesta pasta pode ver, apagar, mover ou copiar qualquer vídeo/foto que queira.

(Windows XP)

# **Secção 11 Especificações e exigências do sistema**

## **Especificações**

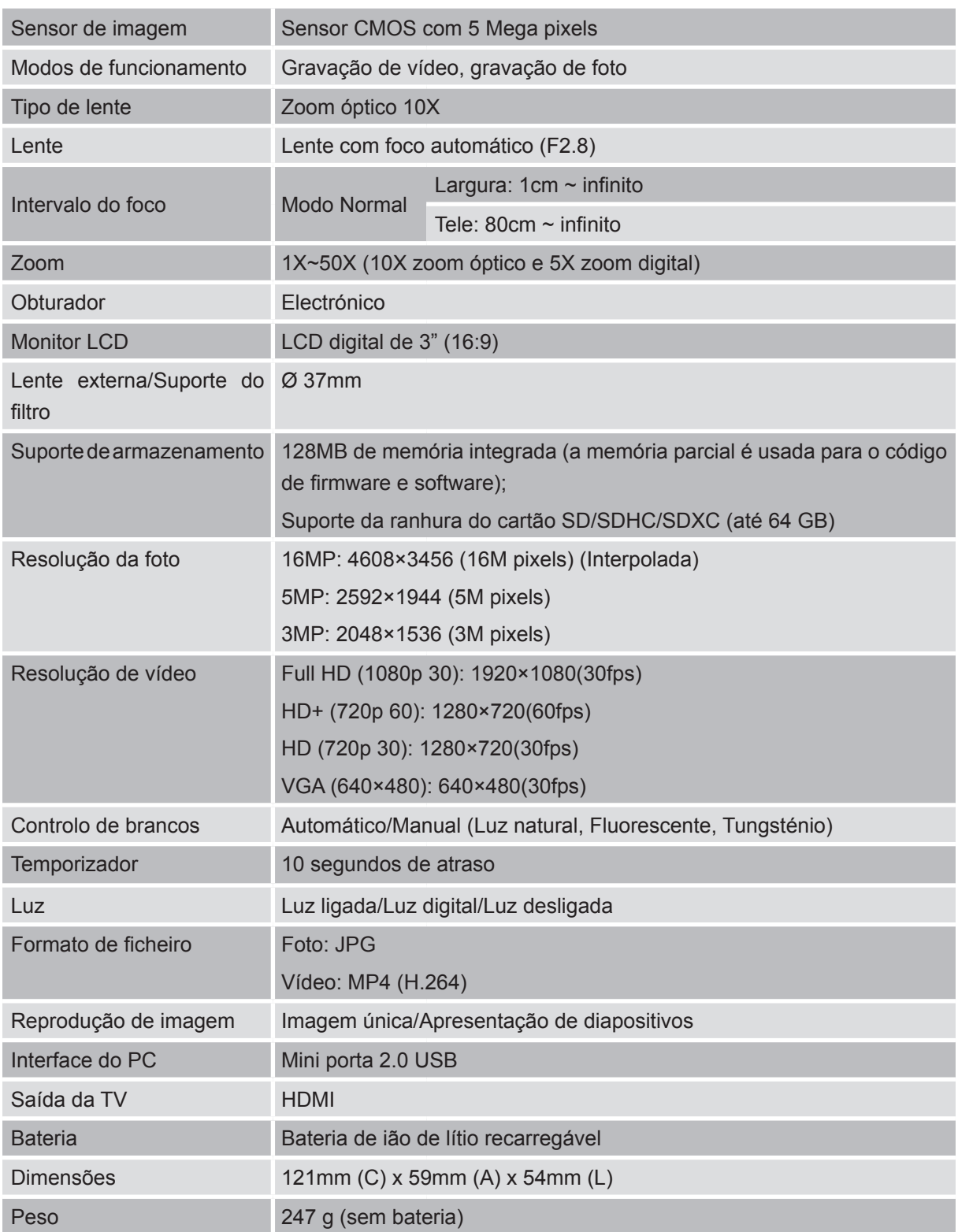

### **Requisitos do sistema**

- Microsoft Windows XP/Vista/7
- • CPU Intel /AMD Dual-Core ou superior
- • Memória do sistema de 1GB e livre
- • Espaço no disco duro do sistema de 2GB
- Porta USB 1.1/2.0 ou superior disponível

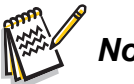

*Nota*

*• O ecrã do LCD é fabricado com tecnologia de altíssima precisão, onde mais de 99,99% dos pixels estão operacionais para uso efectivo. Contudo, podem aparecer alguns pequenos pontos negros e/ou brilhantes (brancos, vermelhos, azuis ou verdes) na ecrã LCD. Esses pontos são um resultado normal do processo de fabricação e não afectam a gravação.*

# **Secção 12 Resolução de problemas**

## **Resolução de problemas**

Se a câmara não funcionar como o esperado, verifique a lista de problemas comuns abaixo.

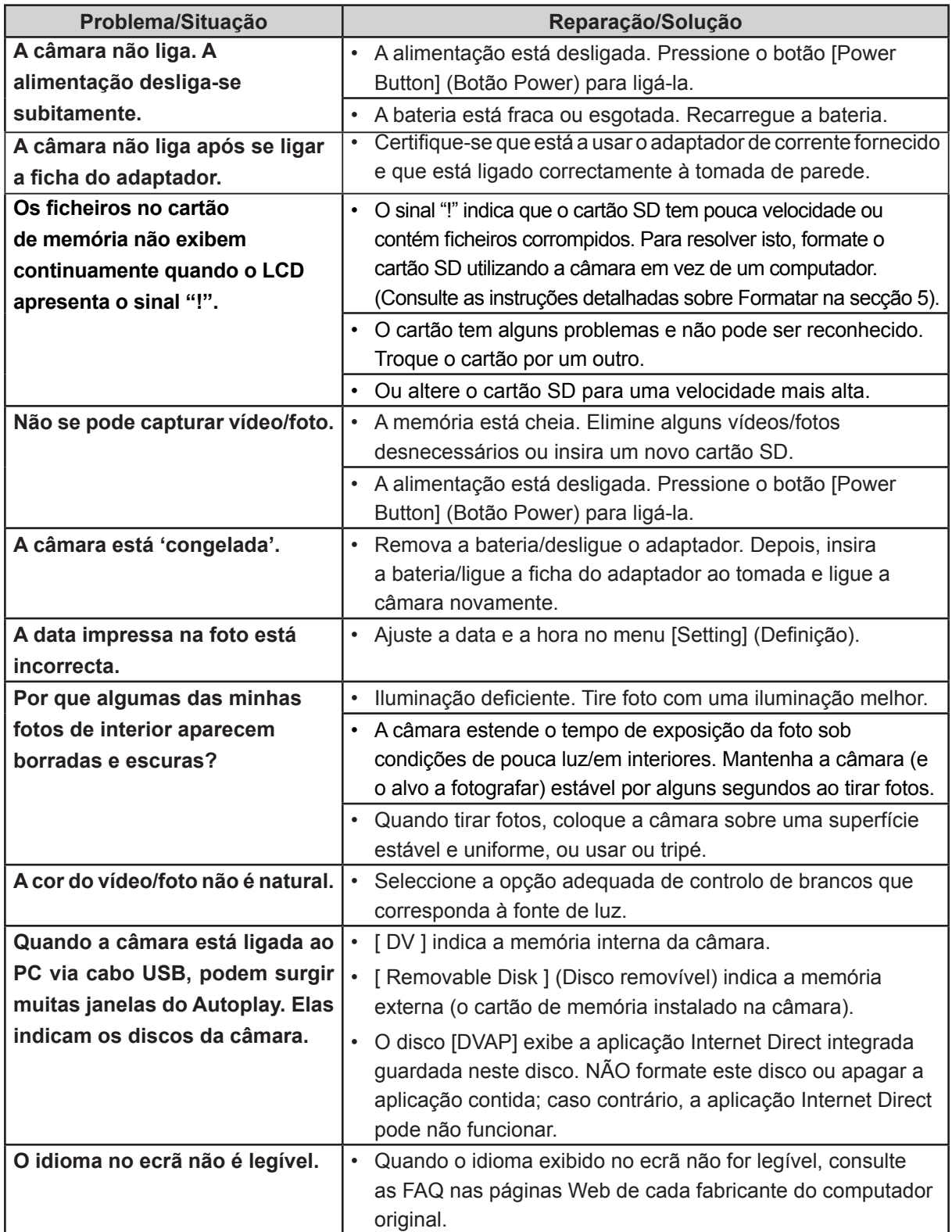

## **Secção 13 Regulamentos da FCC informações SAR**

### **Regulamentos FCC**

#### 15.19(a)(3):

Este dispositivo está em conformidade com a parte 15 dos Regulamentos FCC. O funcionamento está sujeito às duas condições seguintes: (1) Este dispositivo não pode causar interferência nociva, e (2) este dispositivo pode aceitar qualquer interferência recebida, incluindo interferência que possa causar funcionamento indesejado.

#### 15.105(b):

NOTA: Este equipamento foi testado e cumpre com os limites para um dispositivo digital da Classe B, de acordo com a parte 15 dos regulamentos FCC. Estes limites visam fornecer uma protecção razoável contra interferência nociva numa instalação residual.

Este equipamento gera, utiliza e pode irradiar energia de frequência de rádio. Se não instalado e usado de acordo com as instruções, pode causar interferências perigosas às comunicações de rádio. Porém, não há garantias de que não poderá haver interferências numa instalação particular. Se este equipamento causar interferência nociva à recepção de rádio ou televisão, que pode ser determinada ligando e desligando o equipamento, o utilizador é aconselhado a tentar corrigir a interferência através de um ou mais dos seguintes meios:

—Reorientar ou reposicionar a antena de recepção.

—Aumentar a distância entre o equipamento e o receptor.

—Ligar o equipamento a uma tomada num circuito diferente daquele em que o receptor está ligado.

—Consultar o revendedor ou um técnico especializado em rádio/TV para obter assistência.

Alterações ou modificações não aprovadas expressamente pela parte responsável pela conformidade podem anular a autoridade do utilizador para operar com o equipamento.

### **Informação sobre a exposição RF (SAR)**

Este equipamento está conforme os requisitos governamentais para exposição a ondas de rádio.

Este dispositivo foi concebido e fabricado para não exceder os limites de emissão para a exposição ao conjunto de energia de frequência rádio (RF) pela Comissão de Comunicações Federais do Governo dos EUA.

A norma de exposição emprega uma unidade de medida conhecida como Taxa de Absorção Específica ou SAR. O limite da SAR definida pela FCC é 1,6W/kg. Os testes para a SAR são conduzidos utilizando posições de funcionamento padrão aceites pela FCC com a transmissão EUT a um nível de potência especificado em diferentes canais.

O valor da SAR mais alto para o dispositivo como comunicado à FCC é 0. 226W/kg quando colocado junto à estrutura.

A FCC concedeu uma Autorização de Equipamento para este dispositivo com todos os níveis da SAR comunicados avaliados como em conformidade com as orientações de exposição RF da FCC.Ainformação da SAR sobre este dispositivo está de acordo com a FCC e pode ser encontrada na secção Concessão de Exibição de www.fcc.gov/oet/ea/fccid após pesquisar no ID da FCC: E8HDCB229C100.

**PT** Este dispositivo está em conformidade com a SAR para a população geral /limites de exposição não controlados emANSI/IEEE C95.1-1999 e foi testado de acordo com os métodos e procedimentos de medição especificados no Boletim OET 65 Suplemento C.